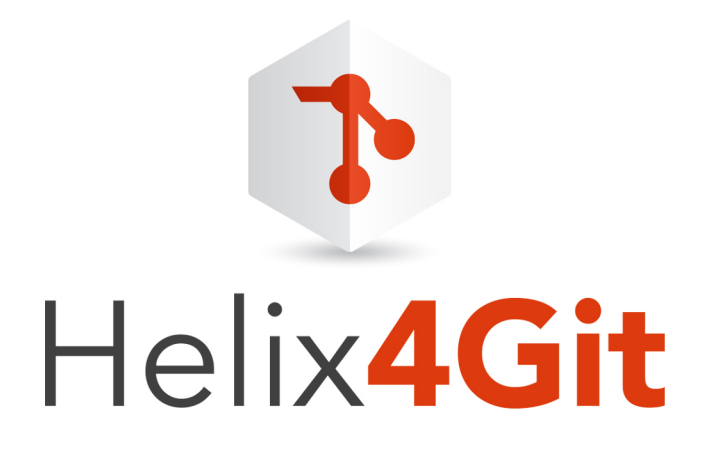

# Helix4Git Administrator Guide

2017.2 *October 2017*

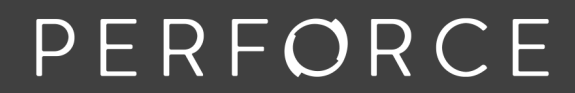

www.perforce.com

#### Copyright © 2015-2018 Perforce Software

All rights reserved.

Perforce Software and documentation is available from www.perforce.com. You can download and use Perforce programs, but you can not sell or redistribute them. You can download, print, copy, edit, and redistribute the documentation, but you can not sell it, or sell any documentation derived from it. You can not modify or attempt to reverse engineer the programs.

This product is subject to U.S. export control laws and regulations including, but not limited to, the U.S. Export Administration Regulations, the InternationalTraffic in Arms Regulation requirements, and all applicable end-use, end-user and destination restrictions. Licensee shall not permit, directly or indirectly, use of any Perforce technology in or by any U.S. embargoed country or otherwise in violation of any U.S. export control laws and regulations.

Perforce programs and documents are available from our Web site as is. No warranty or support is provided. Warranties and support, along with higher capacity servers, are sold by Perforce Software.

Perforce Software assumes no responsibility or liability for any errors or inaccuracies that might appear in this book. By downloading and using our programs and documents you agree to these terms.

Perforce and Inter-File Branching are trademarks of Perforce Software.

All other brands or product names are trademarks or registered trademarks of their respective companies or organizations.

Any additional software included within Perforce Software is listed in "License [Statements"](#page-91-0) on page 92.

# **Contents**

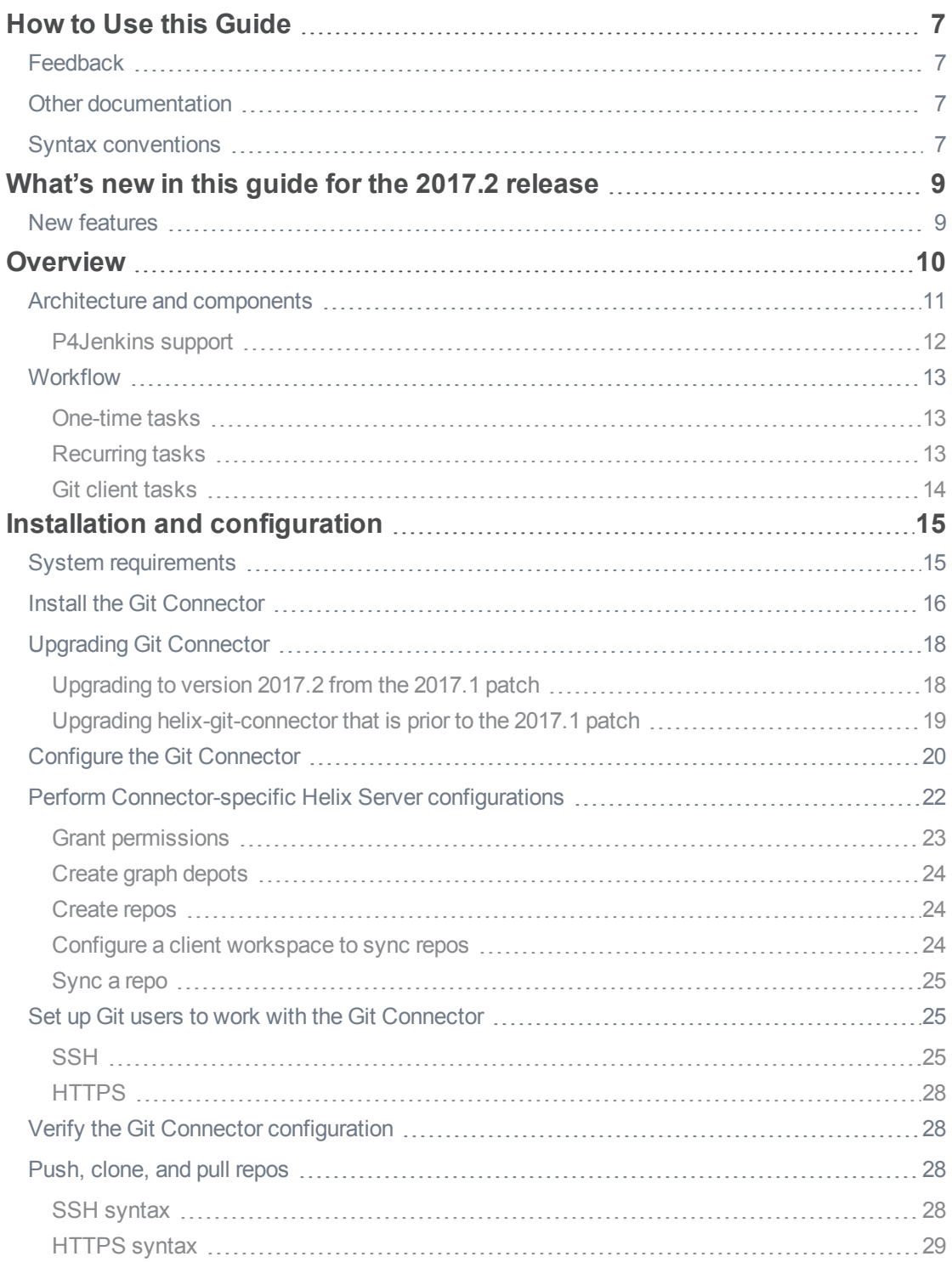

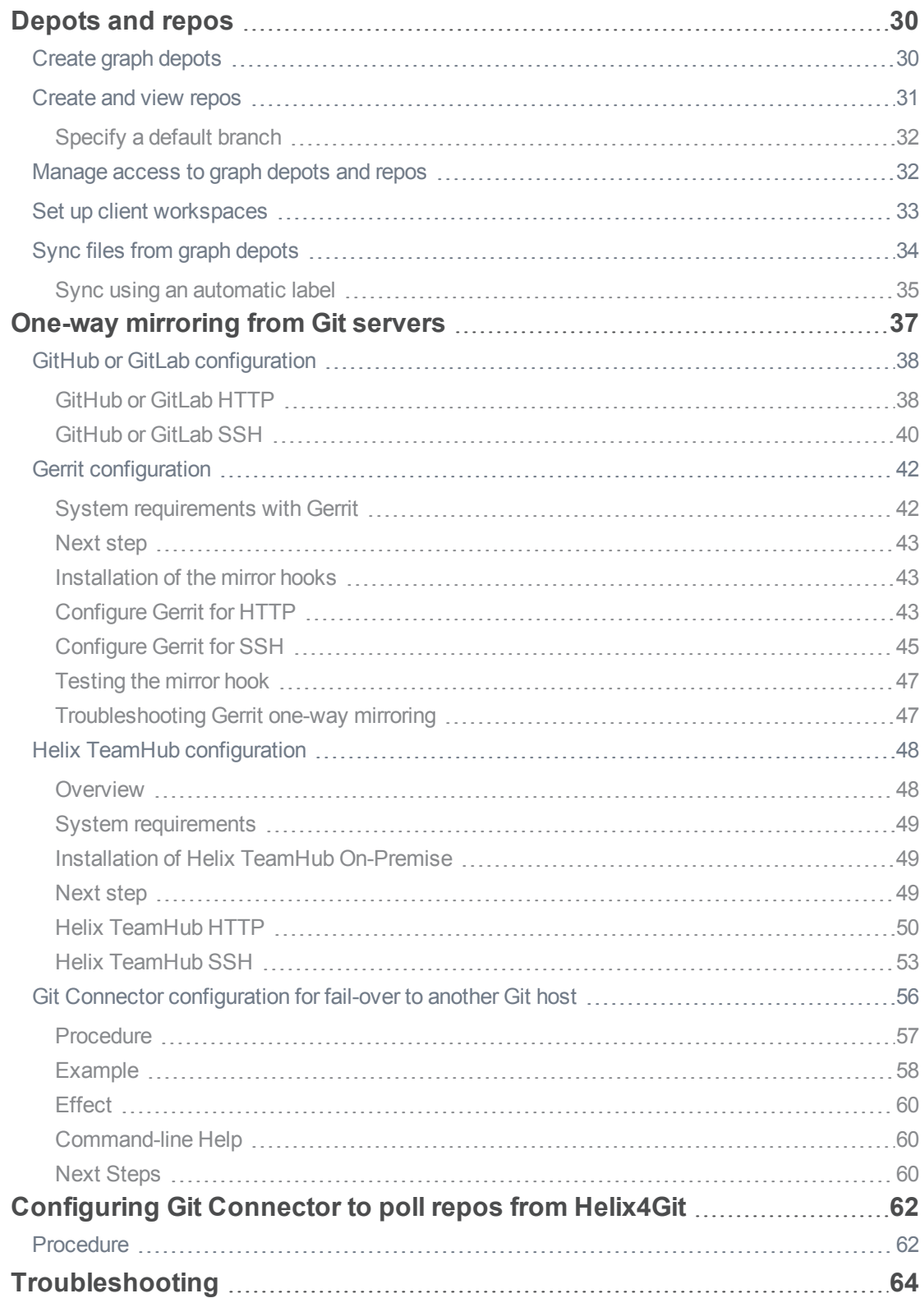

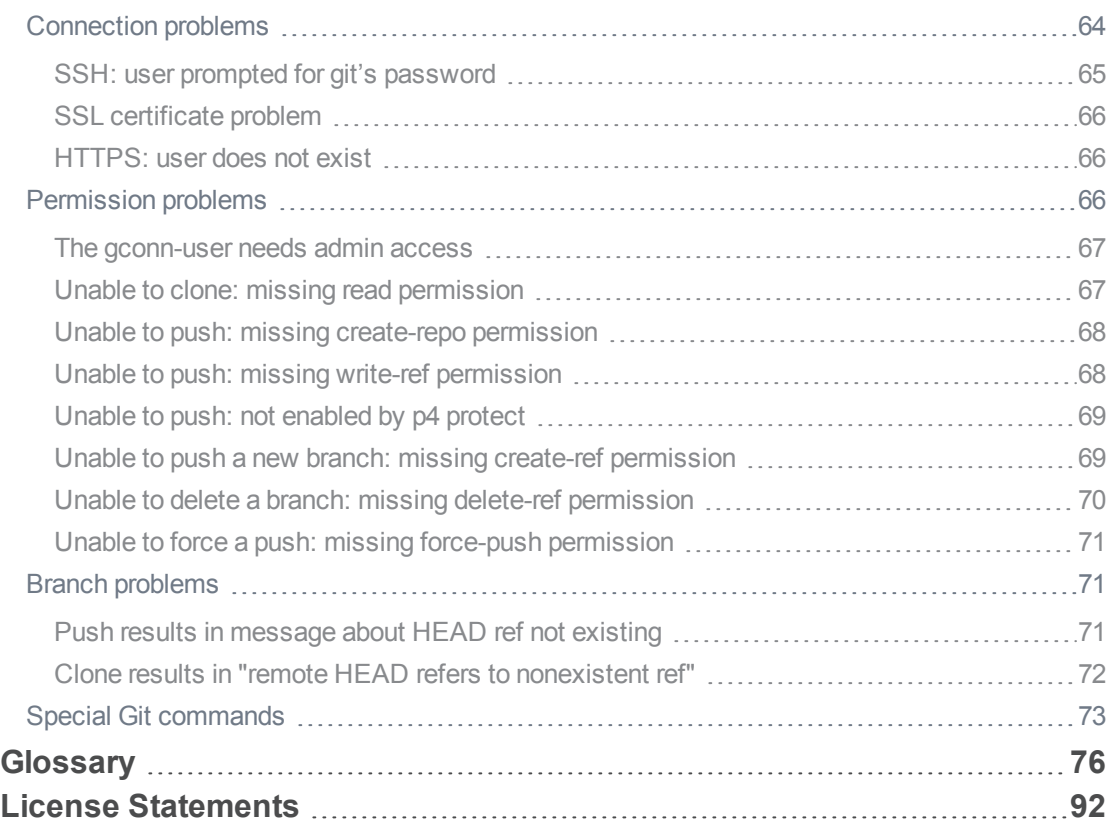

# <span id="page-6-0"></span>How to Use this Guide

This guide tells you how to use Helix4Git, which augments the functionality of the Helix Versioning Engine (also referred to as the Helix Server) to support Git clients. It services requests from mixed clients, that is, both "classic" Helix Server clients and Git clients, and stores Git data in Git repos that reside within a classic Helix Server depot.

#### **Tip**

- <sup>n</sup> For help configuring Helix Server for building from mixed clients, see *P4 [Command](http://www.perforce.com/perforce/doc.current/manuals/cmdref/index.html) Reference* under **P4 Client**, the section "Including Graph Depots and repos in your client".
- **For in-depth admin and usage information pertaining to the Helix Server, see:** 
	- <sup>l</sup> *Helix Versioning Engine Administrator [Guide: Fundamentals](http://www.perforce.com/perforce/doc.current/manuals/p4sag/index.html)*
	- <sup>l</sup> *Helix [Versioning](http://www.perforce.com/perforce/doc.current/manuals/p4guide/index.html) Engine User Guide*

# <span id="page-6-1"></span>Feedback

<span id="page-6-2"></span>How can we improve this manual? Email us at manual@perforce.com.

# Other documentation

<span id="page-6-3"></span>See [https://www.perforce.com/support/self-service-resources/documentation.](https://www.perforce.com/support/self-service-resources/documentation)

# Syntax conventions

Helix documentation uses the following syntax conventions to describe command line syntax.

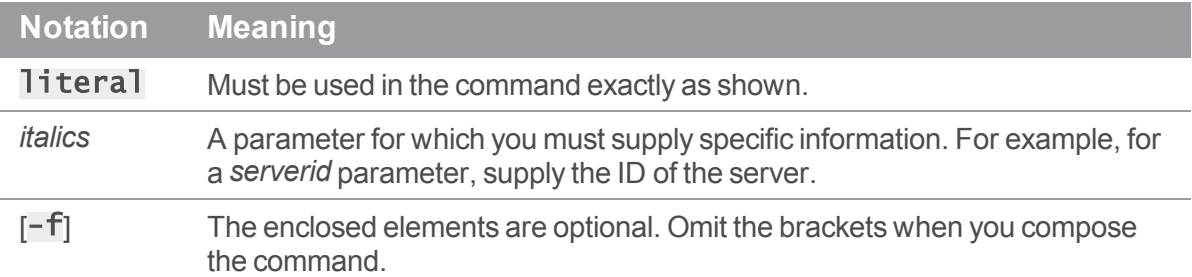

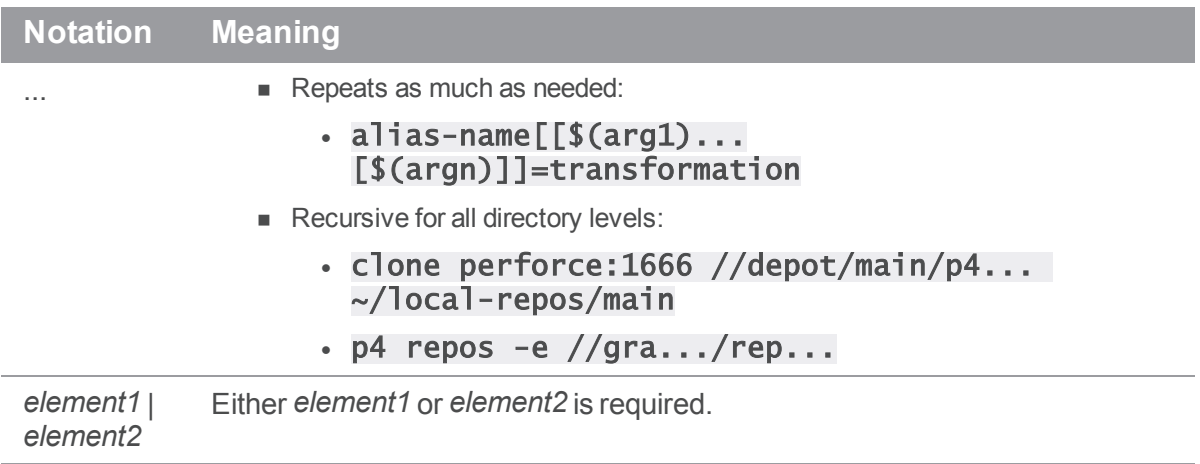

# <span id="page-8-0"></span>What's new in this guide for the 2017.2 release

<span id="page-8-1"></span>This section provides a summary with links to topics in this reference. For a complete list, see the *[Release](https://www.perforce.com/perforce/doc.current/user/connectornotes.txt) Notes*.

# New features

- "Helix TeamHub [configuration"](#page-47-0) on page 48
- ["Configuring](#page-61-0) Git Connector to poll repos from Helix4Git" on page 62
- "Git Connector [configuration](#page-55-0) for fail-over to another Git host" on page 56

# <span id="page-9-0"></span>**Overview**

Benefits:

- <sup>n</sup> Flexibility: sync any combination of repos, branches, tags, and SHA-1 hashes
- <sup>n</sup> Hybrid support: you can sync data that is a mix of Git repo data and classic Helix Server depot data
- Supports ["One-way](#page-36-0) mirroring from Git servers" on page 37, such as GitHub, GitLab, and Gerrit Code Review
- <sup>n</sup> Automation: polling to automatically trigger a build upon updates to the workspace, and support for Jenkins
- **No. 2** Visibility: listing of building contents

This solution:

- stores Git repos in one or more depots of type graph
- <sup>n</sup> services requests for the data stored in the Git repos
- <sup>n</sup> supports Large File Storage (LFS) objects and service requests using HTTPS
- <sup>n</sup> enforces access control on Git repos through the use of permissions granted at depot, repo, or branch level
- supports both HTTPS and SSH remote protocols
- <sup>n</sup> services requests from Git clients using a combination of cached data and requests to the Helix Server
- supports clients accessing repos containing Git Large File Storage (LFS) objects (but not over SSH)

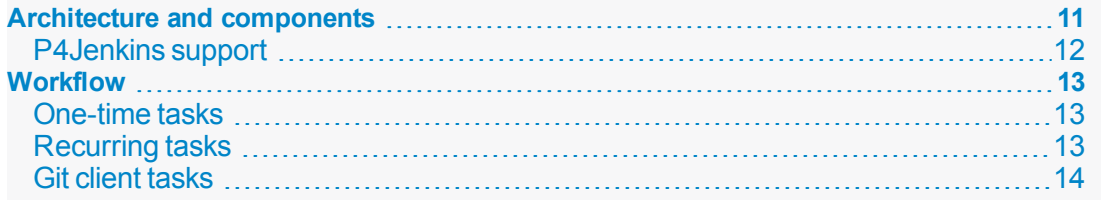

# <span id="page-10-0"></span>Architecture and components

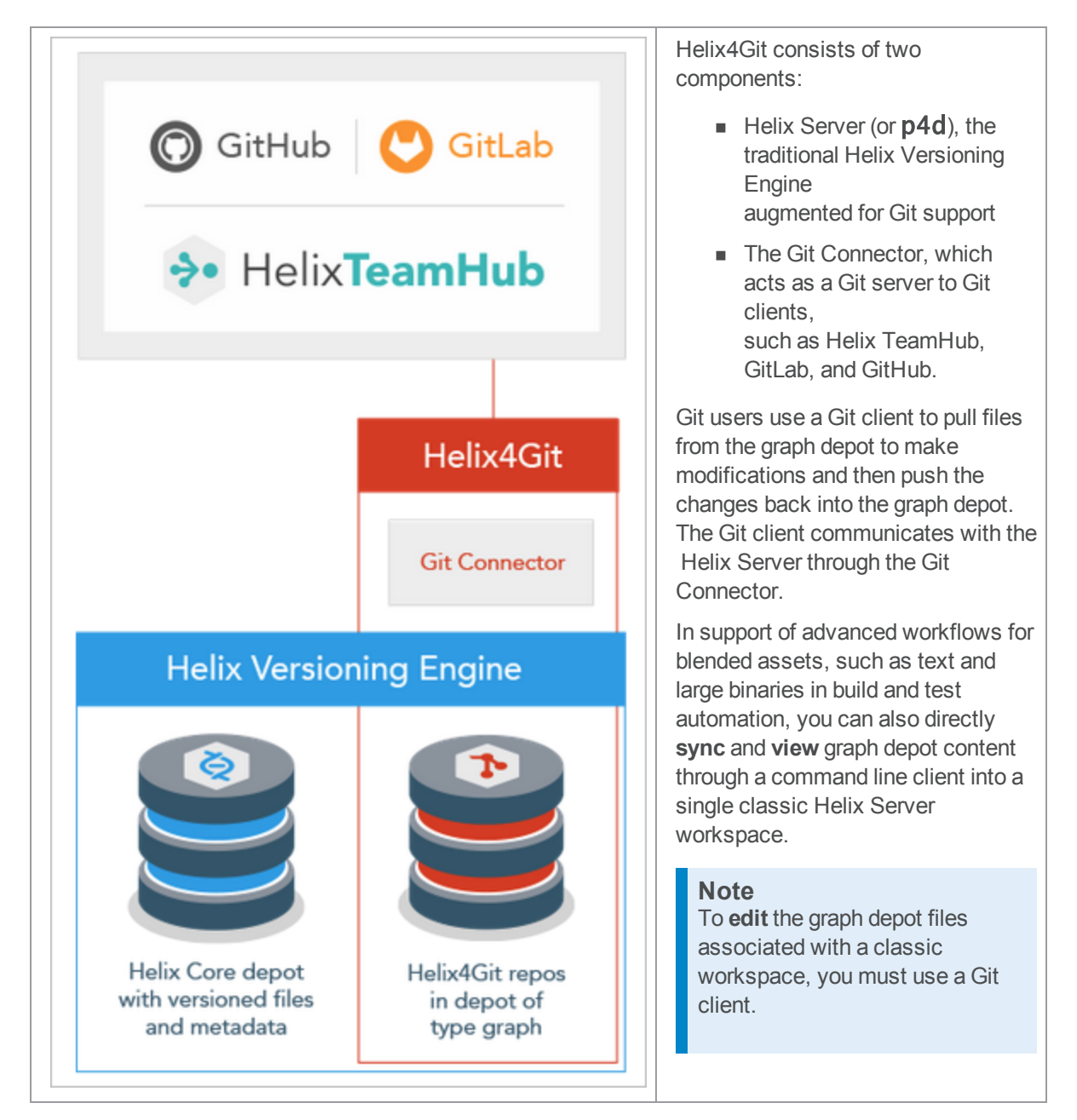

A typical scenario:

- 1. A Git user pushes changes to the Git Connector.
- 2. The Git Connectorpushes the changes to the Helix Server.

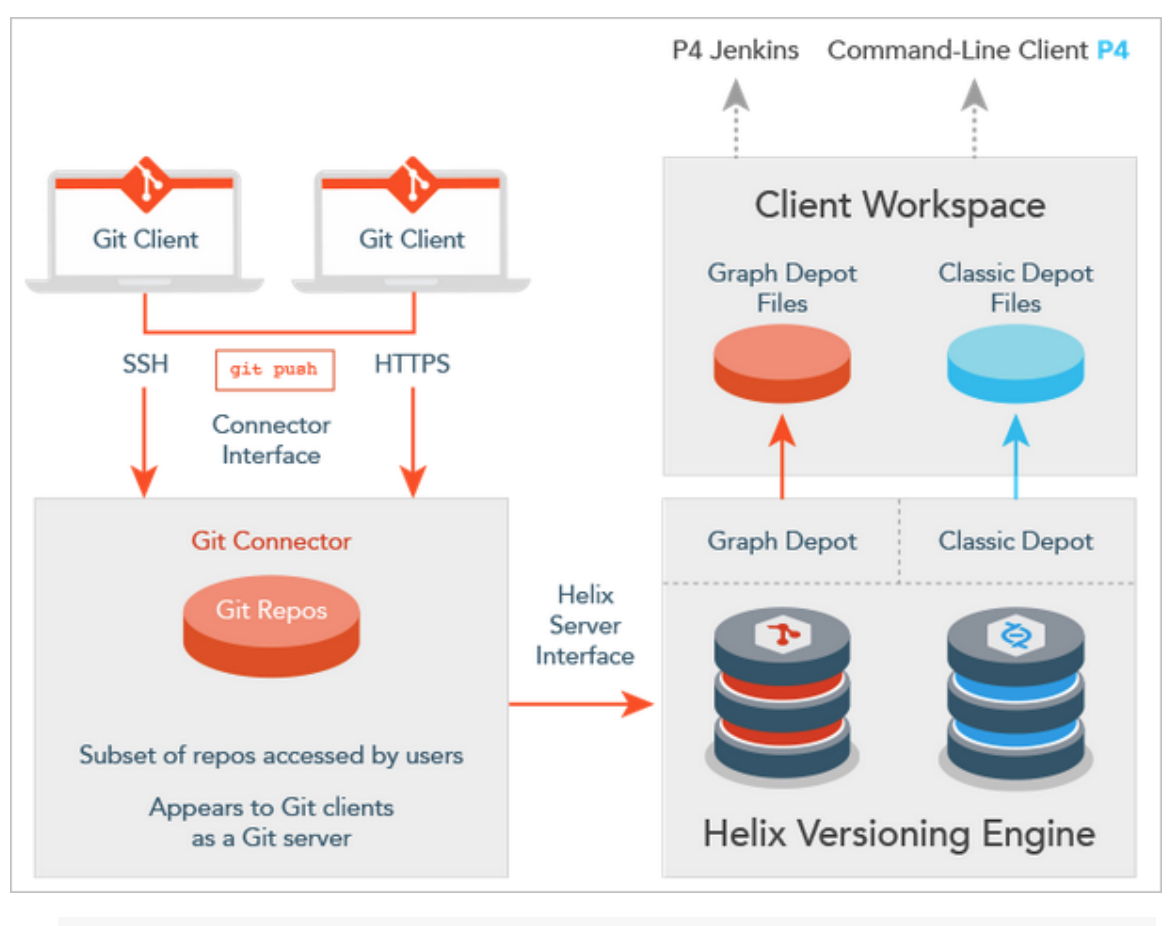

3. A continuous integration (CI) server, such as P4Jenkins, detects changes and runs a build using *one* workspace that can include multiple Git repos and classic depot files.

#### <span id="page-11-0"></span>**[P4Jenkins](#page-11-0) support [12](#page-11-0)**

### P4Jenkins support

You can connect the workspace to CI tools, such as P4 Jenkins. The advantages of using the P4 Plugin for Jenkins as the continuous integration server include:

- Efficiency: being able to sync a SINGLE depot of type graph that contains MANY repos
- <sup>n</sup> Hybrid support: this single depot is able to have also classic depot files
- <sup>n</sup> Flexibility: sync any combination of repos, branches, tags, and SHA-1 hashes
- Automation: polling to automatically trigger a build upon updates to the workspace
- **No. 2** Visibility: listing of building contents

To learn how to use the P4 Plugin for Jenkins, see [https://github.com/jenkinsci/p4](https://github.com/jenkinsci/p4-plugin/blob/master/GRAPH.md) [plugin/blob/master/GRAPH.md](https://github.com/jenkinsci/p4-plugin/blob/master/GRAPH.md)

# <span id="page-12-0"></span>**Workflow**

- 1. Install the Git Connector.
- 2. Configure the Git Connector, including HTTPS and SSH authentication.
- 3. Configure the Helix Versioning Engine to work with the Git Connector. This includes depot, repo, and permissions configuration.
- 4. Verify the configuration.
- 5. Run p4 sync and a subset of other p4 commands against Git repos and classic depot files.

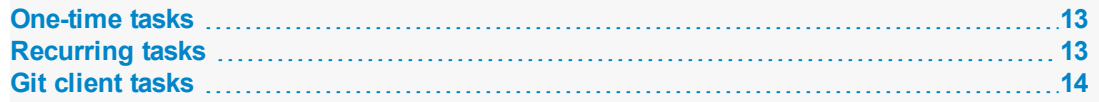

# <span id="page-12-1"></span>One-time tasks

The following table summarizes one-time tasks:

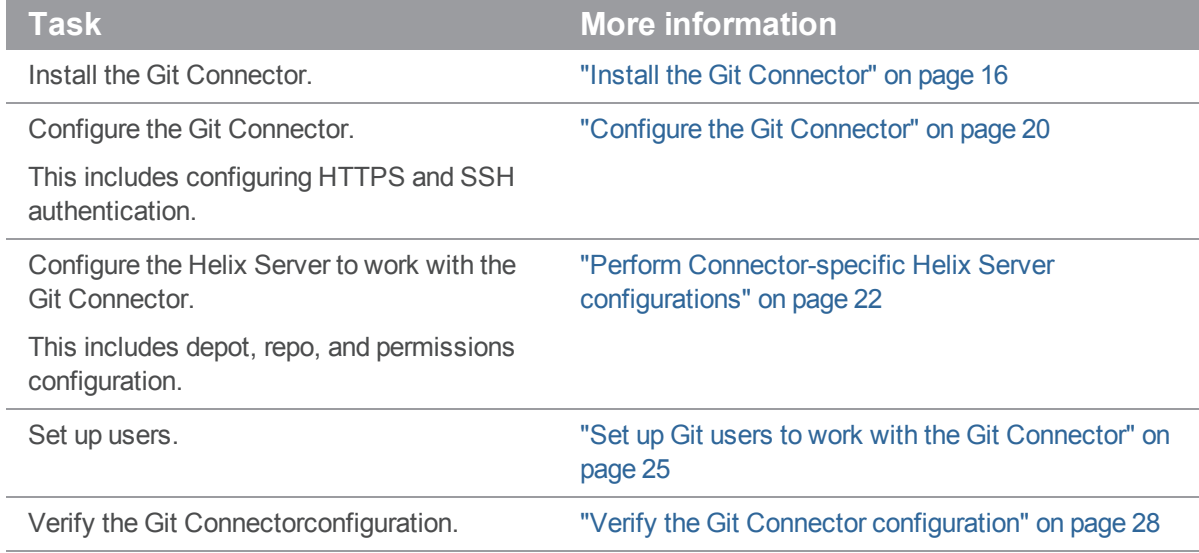

# <span id="page-12-2"></span>Recurring tasks

The following table summarizes recurring tasks:

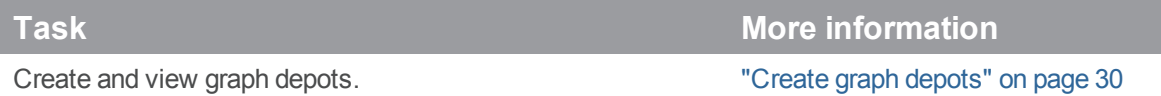

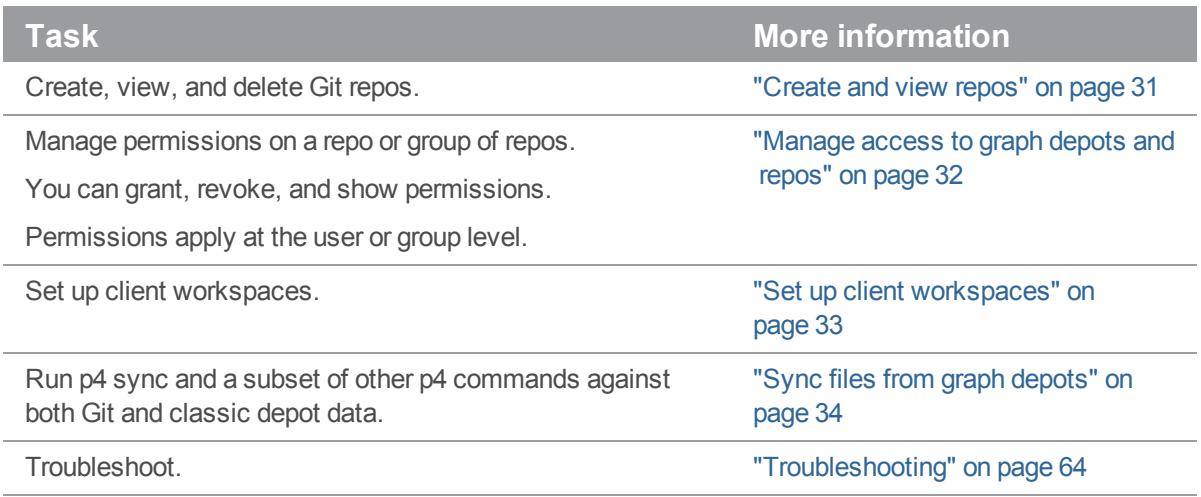

# <span id="page-13-0"></span>Git client tasks

Git clients must perform a couple of tasks to interact with the Git Connector:

- <sup>n</sup> Obtain SSH and HTTPS URLs. See "Set up Git users to work with the Git [Connector"](#page-24-1) on page 25.
- <sup>n</sup> Generate SSH keys to be added to the Git Connector, if the SSH keys do not already exist.

# <span id="page-14-0"></span>Installation and configuration

This chapter describes how to install and configure the Git Connector. The installation requires operating system-specific packages (see "System [requirements"](#page-14-1) below).

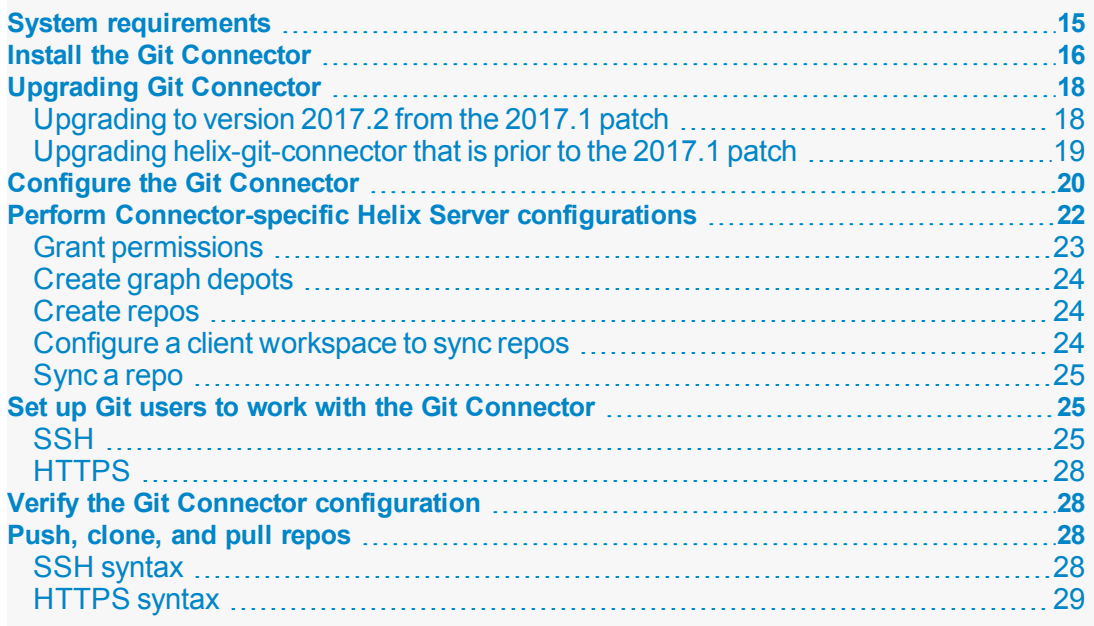

# <span id="page-14-1"></span>System requirements

The Git Connector requires an installation of Helix Versioning Engine 2017.1 or later.

#### **Tip**

We recommend that the Git Connector be on a machine that is separate from the machine with the Helix Server.

The Git Connector is available in two distribution package formats: Debian (. deb) for Ubuntu systems and RPM (. rpm) for CentOS and RedHat Enterprise Linux (RHEL). You can install the Git Connector on the following Linux (Intel x86\_64) platforms:

- Ubuntu 14.04 LTS
- Ubuntu 16.04 LTS
- CentOs or Red Hat 6.x
	- not recommended because it requires that you manually install Git and HTTPS
	- If the operating system is CentOS 6.9, Security-Enhanced Linux (SELinux) and the iptables use-space application must allow:
		- the Git server to contact the helix/gconn service on port 443 (the HTTPS port)
		- gconn to communicate with p4d if they are both on the same machine
- CentOS or Red Hat 7.x

#### **Note**

["One-way](#page-36-0) mirroring from Git servers" on page 37 is not recommended with Centos6.

Space and memory requirements depend on the size of your Git repos and the number of concurrent Git clients.

The Git Connector works with Git version 1.8.5 or later. If the distribution package comes with an earlier release of Git, upgrade to a supported version.

#### **Note**

If your Git clients work with repos containing large file storage (LFS) objects, install Git LFS and select the files to be tracked. For details, see [https://git-lfs.github.com](https://git-lfs.github.com/). Git LFS requires HTTPS.

#### **Warning**

- The Helix4Git configuration process removes any SSL certificates in /etc/apache2/ss1 before generatings new SSL certificates. Therefore, existing sites, such as Helix Swarm, might be disabled.
- Do not add custom hooks in the Git Connector because they will not work as expected. However, the Helix Versioning Engine does support triggers for depots of type graph. See [https://www.perforce.com/perforce/doc.current/manuals/p4sag/#P4SAG/scripting.triggers.gr](https://www.perforce.com/perforce/doc.current/manuals/p4sag/#P4SAG/scripting.triggers.graph.html) [aph.html](https://www.perforce.com/perforce/doc.current/manuals/p4sag/#P4SAG/scripting.triggers.graph.html).

# <span id="page-15-0"></span>Install the Git Connector

Installing the Git Connector requires that you create a package repository file, import the package signing key, and install the package.

Before you start the installation, verify that you have root-level access to the machine that will host the Git Connector.

#### 1. **Configure the Helix Versioning Engine package repository.**

As **root**, perform the following steps based on your operating system:

a. **For Ubuntu 14.04:**

Create the file /etc/apt/sources.list.d/perforce.list with the following content:

deb http://package.perforce.com/apt/ubuntu trusty release

b. **For Ubuntu 16.06:**

Create the file /etc/apt/sources.list.d/perforce.list with the following content:

deb http://package.perforce.com/apt/ubuntu xenial release

c. **For CentOS/RHEL 6.x:**

Create the file /etc/yum.repos.d/Perforce.repo with the following content:

```
[perforce]
name=Perforce for CentOS $releasever - $basearch
baseurl=http://package.perforce.com/yum/rhel/6/x86_64/
enabled=1
gpgcheck=1
gpgkey=http://package.perforce.com/perforce.pubkey
```
d. **For CentOS/RHEL 7.x:**

Create the file /etc/yum.repos.d/Perforce.repo with the following content:

```
[perforce]
name=Perforce for CentOS $releasever - $basearch
baseurl=http://package.perforce.com/yum/rhel/7/x86_64/
enabled=1
gpgcheck=1
gpgkey=http://package.perforce.com/perforce.pubkey
```
2. **Import the Helix Versioning Engine package signing key.**

As **root**, run the following command:

a. **For Ubuntu 14.04 and 16.04:**

\$ wget -qO - http://package.perforce.com/perforce.pubkey | sudo apt-key add - \$ sudo apt-get update

b. **For CentOS/RHEL 6.x and 7.x:**

\$ sudo rpm --import http://package.perforce.com/perforce.pubkey

3. **Install the Git Connector package.**

As **root**, run one of the following commands:

a. **For Ubuntu 14.04 and 16.04:**

\$ sudo apt-get install helix-git-connector

b. **For CentOS/RHEL 6.x and 7.x:**

```
$ sudo yum install helix-git-connector
```
- 4. **Follow the prompts.**
- <span id="page-17-0"></span>5. **Configure the Git Connector**. See "Upgrading Git [Connector"](#page-17-0) below and ["Configure](#page-19-0) the Git [Connector"](#page-19-0) on page 20.

### <span id="page-17-1"></span>Upgrading Git Connector

# Upgrading to version 2017.2 from the 2017.1 patch

1. Verify the Git Connector server id, which, for this example, is my-gconn-centos6:

#### \*p4 servers\*

The response is similar to:

my-gconn-centos6 connector git-connector ' This GitConnector service was configured on [Tue Aug 29 10:21:30 PDT 2017] by user [super]

2. Make sure that you provide the value of the serverid when upgrading the Git Connector: configure-git-connector.sh --upgrade --serverid my-gconncentos6

Here is an example:

```
sudo /opt/perforce/git-connector/bin/configure-git-connector.sh --
upgrade --serverid my-gconn-centos6
hostname: Unknown host
Summary of arguments passed:
...
GitConnector SSH system user [git]
Home directory for SSH system user [/home/git]
SSH key update interval [10]
Server ID [gconn-gconn-centos6]
GitConnector hostname [(not specified)]
For a list of other options, type Ctrl-C to exit, and then run:
$ sudo /opt/perforce/git-connector/bin/configure-git-connector.sh --help
...
Would you like to perform the upgrade of this GitConnector instance? [no]:
yes
...
Moving existing configuration file to
/opt/perforce/git-connector/gconn.conf.bak
Writing GitConnector configuration file
This GitConnector instance has been successfully upgraded.
```
# <span id="page-18-0"></span>Upgrading helix-git-connector that is prior to the 2017.1 patch

If you have a version of the Git Connector that is prior to the 2017.1 July patch, and you want to use Gerrit, upgrade the package and re-run the package configuration script.

1. Run as root:

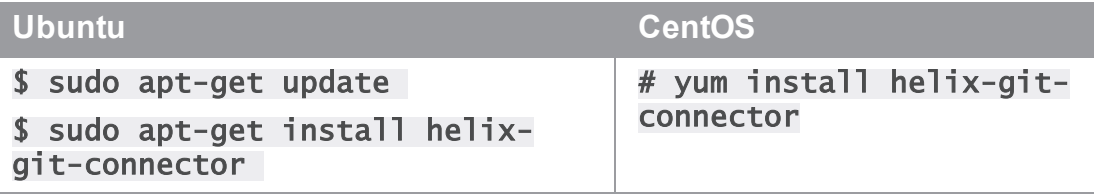

2. Optionally, if your Helix Server configuration has changed, or you encounter problems, run the configuration script:

#### \$ sudo /opt/perforce/git-connector/bin/configure-gitconnector.sh

The configuration script:

- $\blacksquare$  warns you about the existing configuration file
- n prompts you for **P4PORT**, super user's account name, and super user password
- <sup>n</sup> updates the HTTPS and SSH authentication configurations

# <span id="page-19-0"></span>Configure the Git Connector

1. As root, run the following configuration script in interactive mode:

\$ sudo /opt/perforce/git-connector/bin/configure-git-connector.sh

In interactive mode, the configuration script displays the following summary of settings. Some settings have a default value. Other settings require that you specify a value during the configuration.

- **Helix Server P4PORT:** The host (name or IP address) and port for the Helix Server, in the following format: **host:port**.
- **Helix Server super-user:** The name of an existing Helix Server user with **super** level privileges. This super-user is used for all tasks related to the Helix Server, such as creating users and groups and granting permissions.
- **Helix Server super-user password:** The password for the existing Helix Server superuser.
- <sup>n</sup> **New Graph Depot name:** The Helix Server installation automatically creates a default depot of type **graph** named **repo**. During the configuration, you can create an additional graph depot.

A depot of type **graph** is a container for Git repos.

A depot name must start with a letter or a number.

<sup>n</sup> **GitConnector user password:** By default, the Git Connector configuration creates a Helix Server user called **gconn-user**. This user performs the Helix Server requests. Only admins should know and set this password.

#### **Note**

If you change the **gconn-user** Helix Server password, you need to reset the password on each Git Connector by running the helper script: /opt/perforce/git-connector/bin/login-gconn-user.sh.

**Configure HTTPS?:** Option to use HTTPS as authentication method. HTTPS is required if you use Git LFS.

#### **Tip**

Re-running configure-git-connector. sh and choosing No when asked if you want to configure HTTPS after having chosen Yes previously, does not change already configured https.

- **Configure SSH?:** Option to use SSH as authentication method.
- <sup>n</sup> **GitConnector SSH system user:** The name of the SSH system user to connect to the Git Connector. By default, this is  $\overline{g}$  it.
- <sup>n</sup> **Home directory for SSH system user:** The home directory for the SSH system user. By default, this is  $/$  home $/$ git.
- <sup>n</sup> **SSH key update interval:** How often the SSH keys are updated.

#### **Tip**

Wait 10 minutes for the keys to update. Otherwise, the Git Connector will not have the updated SSH keys in the list of authorized keys, and you will not be able to connect.

**Example 3 Server ID:** The host name of the server.

#### 2. **Provide information to the configuration script.**

After the summary, the configuration script prompts you for information on the Helix Server **P4PORT**, the Helix Server super-user's name and password, whether you want to create another depot of type graph, and whether you want to configure HTTPS or SSH.

At each prompt, you can accept the proposed default value by pressing **Enter**, or you can specify your own value. If needed, you can also set values with a command line argument. For example, to specify **P4PORT** and a super-user name:

### \$ sudo /opt/perforce/git-connector/bin/configure-gitconnector.sh --p4port=ssl:IP address:1666 --super=name

After you answer the prompts, the script creates the configuration file according to your choices. As it runs, the script displays information about the configurations taking place. The script might prompt you for more input. For example, if you opted for HTTPS support and Apache components are already present on your server.

To see all possible configuration options, run the command:

### \$ sudo /opt/perforce/git-connector/bin/configure-gitconnector.sh --help

This is helpful if you do not want to use the default configurations. For example, the configuration script does not prompt you for the name of the SSH user or the path to the home directory of the system user because it uses default values. If you want to overwrite these values, you need to pass in the respective parameter and argument.

3. When the configuration script has finished running, read the details to see if anything still needs to be done.

# <span id="page-21-0"></span>Perform Connector-specific Helix Server configurations

After installing and configuring the Git Connector, configure the Helix Server to work with the Git Connector. Tasks include:

- **n** granting relevant permissions
- n creating repos that belong to the graph depots you created during the installation
- granting users permission to push repos to the Helix Server
- configuring a client mapping to sync repos
- **n** syncing a repo, provided the repo has already been pushed to the Helix Server

For more information on **p4** commands, see the P4 [Command](http://www.perforce.com/perforce/doc.current/manuals/cmdref/index.html) Reference or run the **p4**  $-$ **help** command.

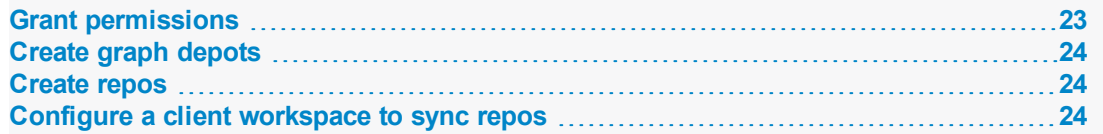

<span id="page-22-0"></span>**[Sync](#page-24-0) a repo [25](#page-24-0)**

### Grant permissions

The Git Connector authenticates Git users through HTTP or SSH (see "Set up Git [users](#page-24-1) to work with the Git [Connector"](#page-24-1) on page 25) and allows them to access resources by pull, push, and clone transactions through user or group permissions in the Helix Server.

Because the gconn-user performs all Helix Server requests required by the Git Connector, the gconn-user must have an entry in the protections table with **write** permission and have been granted **admin** permission for all graph depots manually created after the installation.

For details on Helix Server permissions, see [Securing](https://www.perforce.com/perforce/doc.current/manuals/p4sag/chapter.security.html) the Server in *Helix [Versioning](http://www.perforce.com/perforce/doc.current/manuals/p4sag/index.html) Engine Administrator [Guide: Fundamentals](http://www.perforce.com/perforce/doc.current/manuals/p4sag/index.html)*. For details on the p4 protect command, see p4 [protect](https://www.perforce.com/perforce/doc.current/manuals/cmdref/p4_protect.html) in the *P4 [Command](http://www.perforce.com/perforce/doc.current/manuals/cmdref/index.html) Reference*.

For details on access control policies related to graph depots, see ["Manage](#page-31-1) access to graph depots and repos" on [page 32](#page-31-1).

Perform the following steps to grant the required permissions:

1. Add the user **gconn-user** to the protections table with **write** permission. Note that if you encounter a reference to **GConn P4 user**, this is the **gconn-user** user.

Run the following command to open the protections table in text form:

#### \$ p4 protect

Add the following line to the **Protections** field:

```
$ write user gconn-user * //...
```
Save the spec.

2. For any depot of type graph that you create in addition to the ones already created during the installation, grant the **gconn-user** user **admin** permission:

```
$ p4 grant-permission -u gconn-user -p admin -d 
graphDepotName
```
3. As a superuser, grant **admin** permission to another user so that this user can manage permissions as required:

\$ p4 grant-permission -u username -p admin -d graphDepotName

4. Grant users permission to create repos for specific graph depots:

#### \$ p4 grant-permission -p create-repo -d graphDepotName -u username

5. Grant users permission to push repos to a graph depot:

#### \$ p4 grant-permission -p write-all -u username -d graphDepotName

#### **Tip**

Instead of granting permissions to single users, you can create groups, assign users to groups, and set permissions that are appropriate for that particular group. See [Granting](http://www.perforce.com/perforce/doc.current/manuals/p4sag/chapter.security.html#protections.groups) access to groups of users in *Helix Versioning Engine Administrator [Guide: Fundamentals](http://www.perforce.com/perforce/doc.current/manuals/p4sag/index.html)*.

# <span id="page-23-0"></span>Create graph depots

The Helix Server installation creates a default depot of type graph called repo. If you need to manually add additional graph depots, see "Create graph depots" on [page 30.](#page-29-1)

For any additional **graph** depots that you create, grant **admin** permission to the user **gconn-user** (for details, see [Granting permissions\)](#page-22-0).

<span id="page-23-1"></span>To view a list of existing depots, run the p4 depots command. See the *P4 [Command](http://www.perforce.com/perforce/doc.current/manuals/cmdref/index.html) Reference*.

### Create repos

To create a new repo stored in an existing graph depot, run the following command:

#### \$ p4 repo //graphDepotName/repo1

<span id="page-23-2"></span>For more information on creating repos, see "Create and view repos" on [page 31.](#page-30-0)

### Configure a client workspace to sync repos

A client workspace is a set of directories on a user's machine that mirrors a subset of the files in the depot. This view defines which depots you can sync to your client workspace. Classic depots are mapped by default, but to be able to sync repos from a graph depot, you need to manually edit the client workspace specification by noting the required mappings.

For more information on setting up clients, see "Set up client [workspaces"](#page-32-0) on page 33.

1. Run the following command to create a depot client specification and its view:

#### \$ p4 client clientName

2. Edit the workspace view to meet your requirements.

For example, to map a graph depot called  $graphDepot$  that includes a repo called  $repol$ , the mapping could look like the following, where **workspace** is the dedicated directory on the client user's machine that contains all files located in the graph depot:

//graphDepot/repo1/... //workspace/graphDepot/repo1/...

### <span id="page-24-0"></span>Sync a repo

After setting up the client workspace, you can update it to reflect the latest contents of the graph depot.

To sync a repo after the repo has been pushed to the Helix Server, run the command:

\$ p4 sync //graphDepotName/repoName/...

<span id="page-24-1"></span>For more information on the p4 sync command, see p4 [sync](https://www.perforce.com/perforce/doc.current/manuals/cmdref/p4_sync.html) in *P4 [Command](http://www.perforce.com/perforce/doc.current/manuals/cmdref/index.html) Reference*.

# Set up Git users to work with the Git Connector

Depending on the network protocol you selected during the Git Connector configuration, you now need to set up either SSH or HTTPS authentication for each user and from each computer used to clone, push, and pull Git repos.

When this setup is complete, provide SSH or HTTPS URLs to Git client users. These URLs include the IP address or host name of the Git Connector and the path to the respective repo, which consists of the graph depot name and the repo name. The URLs have the following format:

<sup>n</sup> SSH:

#### \$ git command git@ConnectorHost:graphDepotName/repoName

**n** HTTPS:

\$ git command https://username@ConnectorHost/graphDepotName/repoName

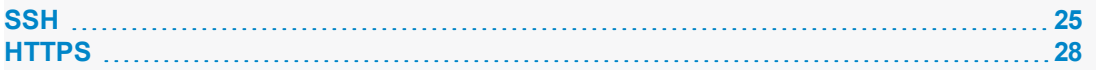

## <span id="page-24-2"></span>**SSH**

The SSH key consists of a public/private key pair that you create for each user on each computer used as a Git client. Git users who already have an SSH key can send the public key to their administrator for further handling.

When you have the SSH key, you can share the public key with the Helix Server machine and then verify the key in the Git Connector server. By default, it takes 10 minutes for the SSH key shared with the Helix Server to be authorized in the Git Connector server, so you need to wait before you proceed to the verification step.

#### **Note**

Helix Server users who have, at a minimum, the  $\overline{1}$  is t access to a filename in the protections table can add their own public SSH keys to the Helix Server. For example:

#### p4 pubkey -i -s scopeName < my\_id\_rsa.pub

A Helix Server user with the access level of super or admin can add a key for another user by specifying the  $(-u)$  option. For example:

#### p4 pubkey -i -s scopeName -u bruno < bruno\_id\_rsa.pub

See [Prerequisites](https://www.perforce.com/perforce/doc.current/manuals/cmdref/p4_pubkey.html#p4_pubkey.description.upload-prerequisite) for a user to upload a key in *P4 [Command](http://www.perforce.com/perforce/doc.current/manuals/cmdref/index.html) Reference*.

#### **Tip**

If you have several public keys, you can define a **scope** for each key to be able to quickly distinguish between them. This is useful if you need to delete a key. To get a list of keys along with their scope, run the  $p4 -ztag$  pubkeys command. For examples, see

[https://www.perforce.com/perforce/doc.current/manuals/cmdref/p4\\_pubkeys.html](https://www.perforce.com/perforce/doc.current/manuals/cmdref/p4_pubkeys.html).

1. To create the SSH key, run the following command and follow the prompts:

\$ ssh-keygen -t rsa

SSH

- 2. Let us assume:
	- You are a user with admin or superuser privilege on the Helix server, but you are NOT logged in to Helix server as an admin or superuser from the host running the command
	- **P4PORT** is set in your environment
	- a user named bruno, P4USER=bruno, has emailed his id\_rsa.pub file to you and that file is stored in /drive/userA/id\_rsa.pub

To add the key to the Helix Server machine, you run the command:

```
$ p4 -u admin pubkey -u bruno -s scopeName -i < 
/drive/userA/id_rsa.pub
```
However, if **P4PORT** is NOT set, include the server name and port number:

```
$ p4 -p helixserver:1666 -u admin pubkey -u bruno -s 
scopeName -i < /drive/userA/id_rsa.pub
```
#### **Note**

Users without  $\text{admi}$  n permission need to run this command without the  $-u$  option:

```
$ p4 pubkey -i -s scopeName < \sim/.ssh/id_rsa.pub
```
Otherwise, they receive the following error message:

You don't have permission for this operation.

- 3. Wait 10 minutes for the keys to update. Otherwise, the Git Connector will not have the updated SSH keys in the list of authorized keys, and you will not be able to connect.
- 4. Have Git client users run the following command to verify that they can successfully connect to the Git Connector. This command is similar to the  $p4$  in fo command in that it displays information about the installed applications.

#### \$ git clone git@ConnectorHost:@info

```
Note
Ignore the following message:
fatal: Could not read from remote repository. Please make sure you
have the correct access rights and the repository exists.
```
If you see  $p4$  info output, the command was successful.

If you are prompted for the Git password, this indicates an issue with the SSH setup. See ["Troubleshooting"](#page-63-0) on page 64.

# <span id="page-27-0"></span>**HTTPS**

Using HTTPS requires that you have a user account and password for the Helix Server. You need to enter these credentials when prompted, which is every time you try to connect to the Git Connector to push, pull, or clone.

- To turn off SSL verification in Git, run one of the following commands:
	- \$ export GIT\_SSL\_NO\_VERIFY=true

```
$ git config --global http.sslVerify false
```
# <span id="page-27-1"></span>Verify the Git Connector configuration

You already verified that the SSH key was added to the list of authorized keys in the Git Connector server as part of "Set up Git users to work with the Git [Connector"](#page-24-1) on page 25. In addition, you can verify the Git Connector version installed by having Git users run the following command on the Git client machine:

**When using SSH:**

#### \$ git clone git@ConnectorHost:@info

**When using HTTPS:**

```
$ git clone https://ConnectorHost/@info
```
### Push, clone, and pull repos

After you have installed and configured the Git Connector and have verified the installation, you can start pushing repos from a Git client to a depot of type **graph** in the Helix Server. You can then clone those repos to other Git clients as needed or, if you already have the repo on your Git client, pull changes from the Helix Server.

Any Git user with  $write-a11$  permission for the respective depots and repos in the Helix Server can push, clone, and pull through the Git Connector. For details, see [Granting permissions](#page-22-0).

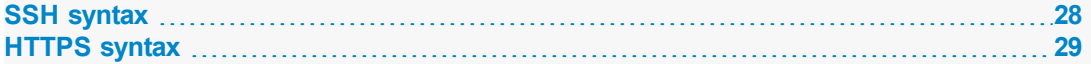

### <span id="page-27-3"></span>SSH syntax

To push a repo into the Helix Server using SSH, run the following command:

#### \$ git push git@ConnectorHost:graphDepotName/repoName

To clone a repo from the Helix Server using SSH, run the following command:

\$ git clone git@ConnectorHost:graphDepotName/repoName

To pull a repo from the Helix Server using SSH, run the following command:

<span id="page-28-0"></span>\$ git pull git@ConnectorHost:graphDepotName/repoName

# HTTPS syntax

To push a repo into the Helix Server using HTTPS, run the following command:

\$ git push https://ConnectorHost/graphDepotName/repoName

To clone a repo from the Helix Server using HTTPS, run the following command:

\$ git clone https://ConnectorHost/graphDepotName/repoName

To pull a repo from the Helix Server using HTTPS, run the following command:

\$ git pull https://ConnectorHost/graphDepotName/repoName

### <span id="page-29-0"></span>Depots and repos

All versioned files that users work with reside in a shared repository called a *depot*. By default, a depot named **depot** of type **local** is created in the Helix Versioning Engine (the Helix Server) when the server starts up. This kind of depot is also referred to as a *classic* depot. In addition, the Helix Server installation creates a default graph depot named **repo**. A graph depot is a depot of type **graph** that serves as a container for Git repos.

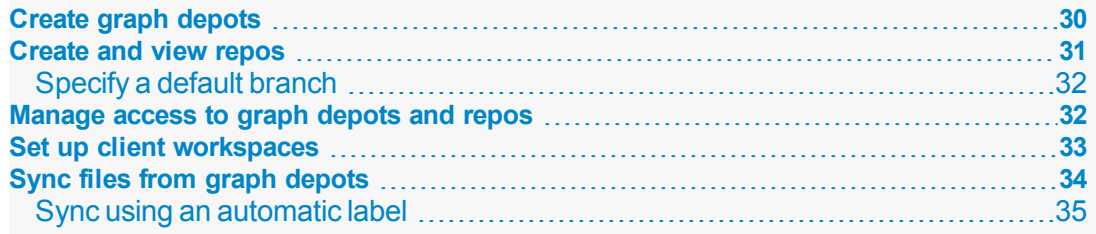

# <span id="page-29-1"></span>Create graph depots

A graph depot can hold zero or more repositories. There is no upper limit to the number of repos that you can store in a single graph depot. You can also manually create additional graph depots at any time by running the p4 depot command. This command is used to create any type of depot. For details, see *P4* [Command](http://www.perforce.com/perforce/doc.current/manuals/cmdref/index.html) Reference or run the **p4** help command.

Make sure to grant **admin** permission to the **gconn-user** on any manually created graph depots. For instructions, see [Granting permissions](#page-22-0).

You can view a list of the graph depots on your server by running the  $p4$  depots command. with the  $-$ -depot-type=graph option, as follows:

#### \$ p4 depots --depot-type=graph

or (shorter):

#### \$ p4 depots -t graph

When you create a new depot (of any type), the resulting form that opens is called the depot spec. The depot spec for a graph depot:

- $\Box$  gives the graph depot a name
- establishes an owner for the depot

The owner has certain privileges for all repos in a graph depot and automatically acquires depotwide **admin** privileges.

<sup>n</sup> defines a storage location for the archives and Git LFS files for all repos in a graph depot

A graph depot does not use the **p4 protect** mechanism at the file level. Instead, a graph depot supports the Git model with a set of permissions for an entire repo of files. For details, see [Managing](#page-31-1) access control [to graph](#page-31-1) depots and repos.

1. To create a new graph depot, run the following command:

#### \$ p4 depot -t graph graphDepotName

2. Edit the resulting spec as needed.

For information on the available form fields, see p4 [depot](https://www.perforce.com/perforce/doc.current/manuals/cmdref/p4_depot.html) in *P4 [Command](http://www.perforce.com/perforce/doc.current/manuals/cmdref/index.html) Reference*.

### <span id="page-30-0"></span>Create and view repos

Similar to the depot spec, each Git repo stored in the Helix Server is represented by a repo spec. You can create, update, and delete repo specs by running the **p4** repo command.

#### **Note**

Helix4Git supports a maximum of 10 repos per license. To obtain more licenses, please contact your Perforce Sales representative.

Each repo has an owner (a user or a group). By default, this is the user who creates the repo. The owner automatically acquires repo-wide **admin** privileges and is responsible for managing access controls for that repo.

In addition, the repo spec includes the repo name and information on when the repo was created as well as the time and date of the last push. The spec also lets you specify:

- $a$  description of the remote server
- $\blacksquare$  a default branch to clone from

If you do not specify a default branch here, the default branch is **refs/heads/master**. If your project uses another name, see ["Specify](#page-31-0) a default branch" on the facing page.

■ the upstream URL that the repo is mirrored from

The MirroredFrom field is updated automatically during mirroring configuration. For details, see the chapter "One-way mirroring from Git servers" on page 37.

It is possible to enable automatic creation of a repo when you use the  $\overline{g}$  it push command to push a new repo into the Helix Server. You configure this behavior with the p4 grant-permission command. For details, see "Manage access to graph depots [and repos"](#page-31-1) on the facing page and p4 [grant](https://www.perforce.com/perforce/doc.current/manuals/cmdref/p4_grant-permission.html)[permission](https://www.perforce.com/perforce/doc.current/manuals/cmdref/p4_grant-permission.html) in *P4 [Command](http://www.perforce.com/perforce/doc.current/manuals/cmdref/index.html) Reference*.

You can view a list of the Git repos on your server by runnnig the **p4 repos** command. Similarly, Git users can run the following command to view a list of repos:

#### \$ git clone git@ConnectorHost:@list

1. To create a new Git repo in an existing graph depot, run the following command:

#### \$ p4 repo //graphDepotName/repoName

2. Edit the resulting spec as needed.

For more information, see p4 [repo](https://www.perforce.com/perforce/doc.current/manuals/cmdref/p4_repo.html) in *P4 [Command](http://www.perforce.com/perforce/doc.current/manuals/cmdref/index.html) Reference*.

<span id="page-31-0"></span>**[Specify](#page-31-0) a default branch [32](#page-31-0)**

# Specify a default branch

If your project uses a name other than **master** as the default branch name, make sure to specify this name in the **DefaultBranch** field of the repo spec as a full Git ref, such as  $refs/heads/main$ . Otherwise, if this field is left blank, the Git Connector assumes that your default branch to clone is master. This would mean that you need to:

- $\blacksquare$  add the branch name to the Git command every time you push to, clone, or check out the branch.
- manually check out the branch *after* you clone it.

To make your work easier, specify a default branch. For example, to make **main** the default branch, you need to add the following line to the repo spec:

#### \$ DefaultBranch: refs/heads/main

Setting the DefaultBranch field in the repo spec simplifies pushing and cloning branches.

In addition, you can push:

n a single branch by specifying the branch name, which creates a repo with only that branch:

#### \$ git push git@ConnectorHost:graphDepotName/repoName branchName

all branches by passing in the  $-\alpha$ <sup>1</sup> option, which creates a repo with all branches:

#### \$ git push git@ConnectorHost:graphDepotName/repoName --all

all branches and Git tags by passing in the "\*: \*" option, which creates a repo with all branches and Git tags.

#### \$ git push git@ConnectorHost: graphDepotName/repoName "\*

### <span id="page-31-1"></span>Manage access to graph depots and repos

With the p4 grant-permission command, you can control access rights of users and groups to graph depots and their underlying repos. This includes permissions to:

- **n** create, delete, and view repos
- <sup>n</sup> update, force-push, delete, and create branches and branch references
- $\blacksquare$  write to specific files only

This allows for scenarios where a user can clone a repo but may only push changes to a subset of the files in that repo.

<sup>n</sup> delegate the administration of authorizations to the owner of a depot or repo

In most cases, delegating authorization management at the graph depot level should suffice because related repos typically reside in the same graph depot. However, if needed, repo owners can grant and revoke permissions for their repos.

For example, to grant user **bruno** permission to read and update files in graph depot **graphDepot**, you can run the following command:

#### \$ p4 grant-permission -d graphDepot -u bruno -p write-all

To limit this permission to repo  $\texttt{repol}$ , which resides in depot  $\texttt{graphDepot}$ , you can run the following command:

#### \$ p4 grant-permission -n //graphDepot/repo1 -u bruno -p write-all

By default, the following users have permission to run the p4 grant-permission command:

- The owner of the graph depot or repo
- The superuser user for all graph depots
- admin users for a particular graph depot or repo

You can view access controls by running the **p4** show-permission command. To revoke access controls, you can run the p4 revoke-permission command.

For initial setup instructions, see [Granting permissions](#page-22-0).

<span id="page-32-0"></span>For a detailed list of permissions and their description, see p4 [grant-permission](https://www.perforce.com/perforce/doc.current/manuals/cmdref/p4_grant-permission.html) in *P4 [Command](http://www.perforce.com/perforce/doc.current/manuals/cmdref/index.html) [Reference](http://www.perforce.com/perforce/doc.current/manuals/cmdref/index.html)*.

# Set up client workspaces

A client workspace is a set of directories on a user's machine that mirrors a subset of the files in the depot. More precisely, it is a named mapping of depot files to workspace files. The workspace view defines which depots you can sync to your client workspace.

A view consists of mappings, one per line. The left-hand side of the mapping specifies the depot files and the right-hand side the location in the workspace where the depot files reside when they are retrieved from the depot.

When you create a client workspace, a classic depot is mapped to your workspace by default. However, a depot of type graph requires that you manually configure the mapping by editing the  $\overline{vi}$  ew field in the client workspace specification. You can also edit the spec to view only a portion of a depot or to change the correspondence between depot and workspace locations.

In the following example, a graph depot called graphDepot includes a repository called repo1. It is mapped to a dedicated folder called workspace such that all files located in the

//graphDepot/repo1 directory on the Helix Server appear in the

//workspace/graphDepot/repo1 directory on the machine where the client workspace resides.

//graphDepot/repo1/... //workspace/graphDepot/repo1/...

For advanced workflows, you could also have a mixed workspace to accommodate the mapping of both a classic depot and a graph depot. In this case, your mapping could look like this:

//graphDepot/repo1/... //mixed-client/graphDepot/repo1...

//depot1/moduleA/... //mixed-client/depot1/moduleA/...

For more information on mixed client workspaces, see [Including](https://www.perforce.com/perforce/doc.current/manuals/cmdref/index.html#CmdRef/p4_client.html#Including_Graph_Depots_repos_in_your_client) Graph Depots and repos in your client in *P4 [Command](http://www.perforce.com/perforce/doc.current/manuals/cmdref/index.html) Reference*.

For more information on configuring workspace views, see Configure [workspace](https://www.perforce.com/perforce/doc.current/manuals/p4guide/index.html#P4Guide/configuration.workspace_view.html) views in *[Helix](http://www.perforce.com/perforce/doc.current/manuals/p4guide/index.html) [Versioning](http://www.perforce.com/perforce/doc.current/manuals/p4guide/index.html) Engine User Guide*.

1. To create a depot client specification and its view, run the following command:

#### \$ p4 client clientName

<span id="page-33-0"></span>2. Edit the workspace view to meet your requirements.

# Sync files from graph depots

You can sync an entire graph depot or one or more repos to a client workspace with appropriate mappings using the **p4** sync command. When syncing information from a graph depot, this command can only take on a limited number of options.

By default, if you do not specify a branch, **p4** sync syncs the **master** branch of the repo, unless the **DefaultBranch** field in the repo spec specifies a different branch (for more information on specifying a default branch, see "Specify a default branch" on page 32). You can also append the branch name to the command to sync a different branch, as follows:

#### \$ p4 sync *branchName*

In addition, you can sync:

- a Git commit associated with a SHA-1 hashkey
- a particular reference or commit of a repo
- **n** repos associated with a specific label
- n repos/files containing a Helix Server wildcard

Note that it is not possible to sync individual files with the  $p4$  sync command. You can only gain control of individual files if you specify them in the  $Vi$  ew field of the client workspace specification. Otherwise, the whole repo is synced, even if you specify a file in the command line.

For details and a list of examples, see [Working](https://www.perforce.com/perforce/doc.current/manuals/cmdref/index.html#CmdRef/p4_sync.html#Working_with_a_depot_of_type_graph) with a depot of type graph in *P4 [Command](http://www.perforce.com/perforce/doc.current/manuals/cmdref/index.html) Reference*.

**Sync using an [automatic](#page-34-0) label [35](#page-34-0)**

### <span id="page-34-0"></span>Sync using an automatic label

Helix Server's automatic label feature enables you to specify which repos you want to sync with which branches, tags, or commits. This enables you to sync to multiple repos, not all of which are at the same branch, tag, or commit.

This might be useful when you are building a Git project that is dependent on other projects that are at a particular release version, tag, or commit (SHA-1). In non-Helix Server Git solutions, the manifest file traditionally performs this function.

#### **Note**

To sync more narrowly than at the repo level, use the  $Vi$  ew field in the client (workspace) specification. See the topic p4 [client](https://www.perforce.com/perforce/doc.current/manuals/cmdref/p4_client.html) in *P4 [Command](http://www.perforce.com/perforce/doc.current/manuals/cmdref/index.html) Reference*.

To use automatic labels with Git repos, you edit the label specification (spec) by issuing the  $p4$  label command. In particular, you edit two fields: **Revision** and **View**:

- **n** The Revision field must *always* be set to "#head" when using automatic labels with Git repo data.
- $\blacksquare$  The V<sub>1</sub> ew field contents vary according to what you want to sync to.

With the following label spec settings, Helix Server syncs:

- n the collection of repos under depot  $//android$  to tag android-7.1.1\_r23
- n the collection of repos under  $//android/platform/buidid$  to branch master
- $\blacksquare$  the repo //android/platform/build/kati to commit SHA-1 341a2ceccb836ab23f92c0ba96d0a0e73142576

```
# A Perforce Label Specification.
```

```
#
# Label: release1_build
# Update: The date this specification was last modified.
# Access: The date of the last 'labelsync' on this label.
# Owner: bruno
# Options: Label update options: [un]locked, [no]autoreload.
# Revision: "#head"
# View: Lines to select depot files for the label.
#
# Use 'p4 help label' to see more about label views.
Label: release1 build
Owner: bruno
```
Description: Created by bruno. Options: unlocked noautoreload Revision: "#head" # View: Lines to select depot files for the label. View: //android/…@refs/tags/android-7.1.1\_r23 //android/platform/build/…@master

//android/platform/build/kati/…@341a2ceccb836ab23f92c0ba96d0a0e73142576 For more information on automatic labels, see the chapter [Labels](https://www.perforce.com/perforce/doc.current/manuals/p4guide/chapter.labels.html) in *Helix [Versioning](http://www.perforce.com/perforce/doc.current/manuals/p4guide/index.html) Engine User Guide*.
# One-way mirroring from Git servers

Helix4Git can duplicate ("mirror") commits from a Git repo managed by one of the following Git servers:

- <sup>n</sup> [GitHub](https://github.com/)
- [GitLab](https://about.gitlab.com/) (Community Edition or Enterprise Edition)
- **n** Gerrit Code [Review](https://www.gerritcodereview.com/)
- **Helix [TeamHub](https://helixteamhub.cloud/docs/user/)**

A typical use case for mirroring one or more external Git repos into Helix is to enable a single instance of a CI tool, such as Jenkins, to build a complex job that syncs contents from both classic Helix and Git repos.

The mirroring is one-way: from the Git server into Helix.

**Tip** graph-push-commit triggers are supported with mirroring. See the *Helix [Versioning](https://www.perforce.com/perforce/doc.current/manuals/p4sag/) Engine Administrator Guide: [Fundamentals](https://www.perforce.com/perforce/doc.current/manuals/p4sag/)* chapter on "Using triggers to customize behavior".

You, the system administrator for Helix and the Git server, configure a webhook in the Git server and the Git Connector server, which enables this flow:

- 1. A Git user pushes a branch to the Git server.
- 2. The external repo in the Git server receives a commit of a Git repo or tag, which fires the webhook.
- 3. The Git Connector receives the webhook message and fetches the commit from the Git server repo that is the source for mirroring.
- 4. The Helix Server receives the update from the Git Connector.
- 5. Optionally, a CI tool, such as Jenkins, polls on a Helix workspace to detect changes across multiple repos and performs a build.

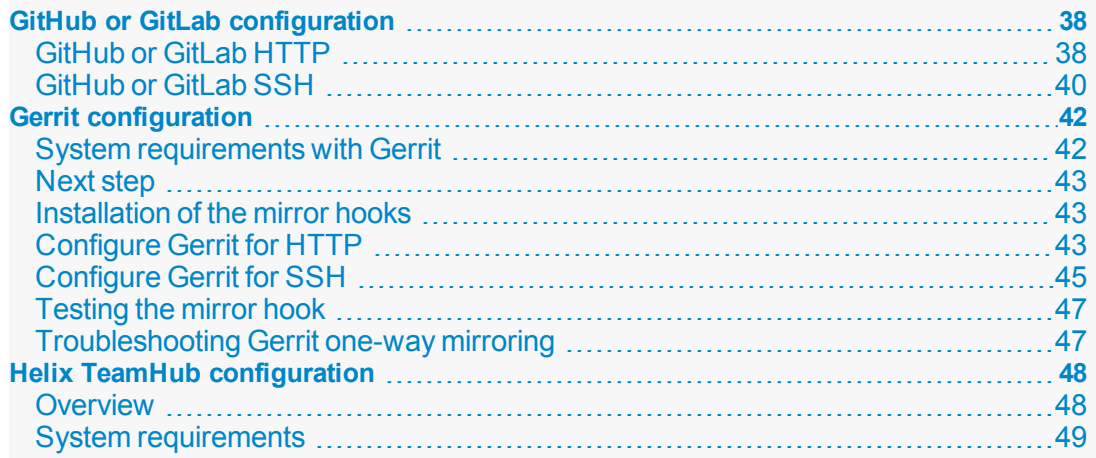

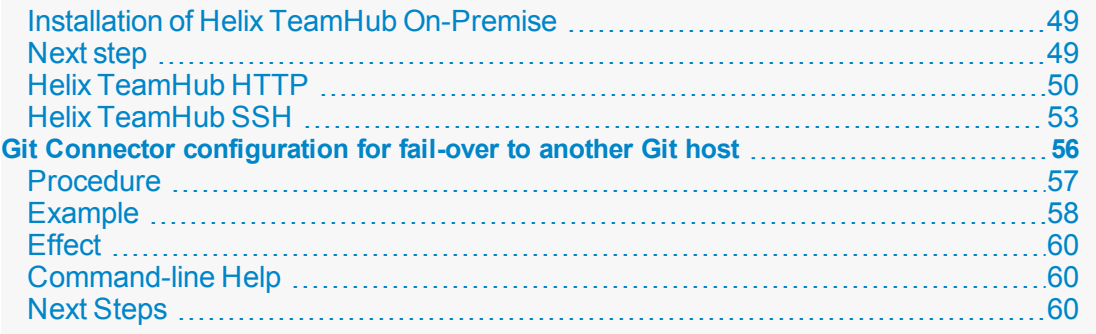

## <span id="page-37-0"></span>GitHub or GitLab configuration

["GitHub](#page-37-1) or GitLab HTTP " below

<span id="page-37-1"></span>["GitHub](#page-39-0) or GitLab SSH" on page 40

## GitHub or GitLab HTTP

#### **Tip**

If the repo is private or internal, consider creating an personal access token:

- <sup>n</sup> For GitHub Creating a personal access token for the command line <https://help.github.com/articles/creating-a-personal-access-token-for-the-command-line/>
- For GitLab Personal access tokens https://docs.gitlab.com/ce/user/profile/personal [access\\_tokens.html](https://docs.gitlab.com/ce/user/profile/personal_access_tokens.html)
- 1. Log into the Git Connector server as root.
- 2. Set the environment variable GCONN\_CONFIG to the absolute path to the gconn.conf file: export GCONN\_CONFIG=/opt/perforce/git-connector/gconn.conf

3. Configure the webhook for mirroring:

#### **Important**

The target repo must NOT already exist in Helix Server.

The source repo must not be empty.

./bin/gconn --mirrorhooks add graphDepotName/repoName https://access-token:secret@GitHost.com/project/repoName.git

where *access-token:secret* relates to your GitHub or GitLab personal access token.

**Tip** Copy the URL from your project's HTTP drop-down box.

4. Save the webhook **secret** token that the --mirrorhooks command generates, which is not related to the personal access token for GitHub or GitLab.

```
Tip
The secret token is also stored in /opt/perforce/git-
connector/repos/
graphDepotName/repoName.git/.mirror.config
```
### Mirror a repo over HTTP

- 1. Go to the hooks URL, which might resemble https://GitHost/project/repo/hooks and represents the web hook URL for your Git client:
	- <sup>n</sup> For GitLab see <https://docs.gitlab.com/ce/user/project/integrations/webhooks.html>
	- <sup>n</sup> For GitHub, see <https://developer.github.com/webhooks/creating/>
- 2. Paste the URL of the Git Connector into the **URL** text box: https://GitConnector.com/mirrorhooks
- 3. Paste the webhook **secret** token in the **Secret Token** text box.
- 4. Uncheck **Enable SSL verification**.
- 5. Click **Add Webhook**.
- 6. Click the lower right corner **Test** button to validate the web hook is correctly set up.

### Troubleshooting

If there are any issues, review the following files, or send them to Perforce Technical Support:

/opt/perforce/git-

connector/repos/graphDepot/repoName.git/.mirror.config

/opt/perforce/git-connector/repos/graphDepot/repoName.git/push\_log

/opt/perforce/git-connector/repos/graphDepot/repoName.git/fetch\_log

/opt/perforce/git-connector/repos/graphDepot/repoName.git/.mirror.log

/opt/perforce/git-connector/gconn.conf

/opt/perforce/git-connector/logs/gconn.log

<span id="page-39-0"></span>/opt/perforce/git-connector/logs/p4gc.log

## GitHub or GitLab SSH

1. On the Git Connector server, log in as the **root** user and use the **su** command to become a web-service-user.

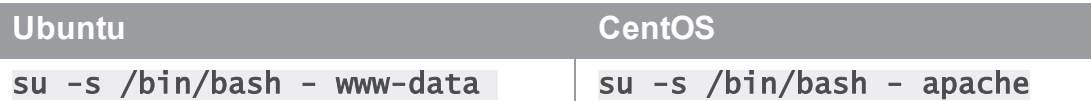

- 2. Create a . ssh directory for the web-service-user user: mkdir /var/www/.ssh
- 3. Assign the owner of the directory: chown web-service-user:gconn-auth /var/www/.ssh
- 4. Switch to the **web-service-user**:

```
su -s /bin/bash - web-service-user
```
and generate the public and private SSH keys for the Git Connector instance:

```
ssh-keygen -t rsa -b 4096 -C web-service-
user@gitConnector.com
```
then follow the prompts.

5. Locate the public key:

```
 /var/www/.ssh/id_rsa.pub
```
6. Copy this public key to the GitLab or GitHub server and add **/var/www/.ssh/id\_rsa.pub** to the user account (*helix-user*) that performs clone and fetch for mirroring.

7. On the Git Connector, as the web-service-user, set the environment variable GCONN CONFIG to the absolute path to the gconn.confile:

export GCONN\_CONFIG=/opt/perforce/git-connector/gconn.conf

8. Configure the mirror hooks by running the following as the **web-service-user**:

**Important** The target repo must NOT already exist in Helix Server.

The source repo must not be empty.

#### ./bin/gconn --mirrorhooks add graphDepotName/repoName git@GitHost.com/project/repoName.git

**Tip** Copy the URL from your project's SSH drop-down box.

9. Save the secret token that the  $-\text{min}$  r rorhooks command generates.

```
Tip
The secret token is also stored in /opt/perforce/git-
connector/repos/graphDepotName/repoName.git/.mirror.config
```
### Mirror a repo over SSH

- 1. Go to https://*GitHost*.com/project/*repoName*/hooks
- 2. Paste the URL of the Git Connector into the **URL** text box: *https://GitConnector.com/mirrorhooks*
- 3. Paste the webhook secret token in the **Secret Token** text box.
- 4. Uncheck **Enable SSL verification**.
- 5. Click **Add Webhook**.
- 6. Click the lower-right corner **Test** button to validate the web hook is correctly set up

### Troubleshooting

If there are any issues, review the following files, or send them to Perforce Technical Support:

```
/opt/perforce/git-
connector/repos/graphDepot/repoName.git/.mirror.config
```
/opt/perforce/git-connector/repos/graphDepot/repoName.git/push\_log

```
/opt/perforce/git-connector/repos/graphDepot/repoName.git/fetch_log
```
/opt/perforce/git-connector/repos/graphDepot/repoName.git/.mirror.log

/opt/perforce/git-connector/gconn.conf

/opt/perforce/git-connector/logs/gconn.log

<span id="page-41-0"></span>/opt/perforce/git-connector/logs/p4gc.log

## Gerrit configuration

Perforce provides a custom Python plug-in script named gconn-change-merged.py. When properly renamed, the script enables Gerrit to generate a webhook for a specific type of Git commit, either change-merged or ref-update. You might want to have two copies of the script, one for each type of action.

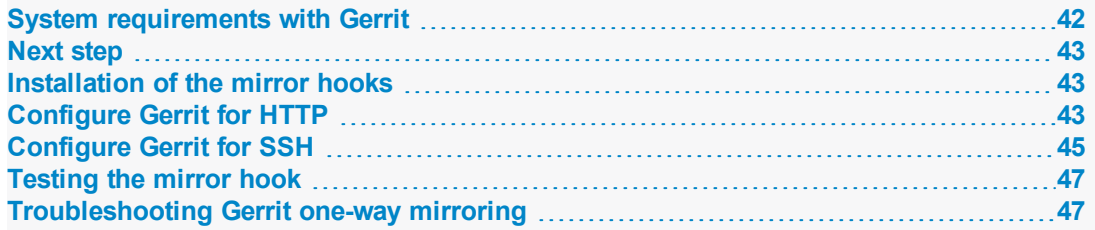

### <span id="page-41-1"></span>System requirements with Gerrit

- Helix Git Connector 2017.1 July patch
	- If your installation of the Git Connector is prior to the July 2017 patch, see ["Upgrading](#page-17-0) Git [Connector"](#page-17-0) on page 18.
- Gerrit version 2.13 or 2.14 installed and working on the Git server with Python version of 2.7.x. or later
- n The Perforce webhook for Gerrit gconn-change-merged.py, which is in the /opt/perforce/git-connector/bin directory of the Git Connector
- <sup>n</sup> A user in the Gerrit application that is limited to the minimal privileges necessary for mirroring
- <sup>n</sup> A source repo in Gerrit that already exists and is not empty

#### **Important**

The target repo must NOT already exist in Helix Server.

The source repo must NOT be empty.

### <span id="page-42-0"></span>Next step

<span id="page-42-1"></span>[Installation](#page-42-1) and script renaming

## Installation of the mirror hooks

### On the Gerrit server

- 1. Transfer the /opt/perforce/git-connector/bin/gconn-changemerged.py file from the Git Connector into the hooks subdirectory of your Gerrit installation.
- 2. Rename the file in the hooks directory to changed-merged:

```
mv gconn-change-merged.py changed-merged
```
The hook changed-merged enables the default Gerrit behavior of a mandatory code review of a repo before merging it into a protected branch.

#### **Tip**

If your organization allows direct **ref** commits without a mandatory code review, make a second copy in the **hooks** subdirectory, this time with **ref-update** as the name:

cp changed-merged ref-update

The name ref-update enables direct **ref** commits.

3. Make changed-merged (and, optionally, ref-update) executable by the OS user running Gerrit.

## <span id="page-42-2"></span>Configure Gerrit for HTTP

### On the Git Connector server

- 1. Log into the Git Connector server as root.
- 2. Set the environment variable **GCONN\_CONFIG** to the absolute path to the **gconn.conf** file: export GCONN\_CONFIG=/opt/perforce/git-connector/gconn.conf

3. Configure the webhook for mirroring:

#### **Important**

The target repo must NOT already exist in Helix Server.

The source repo must not be empty.

#### ./bin/gconn --mirrorhooks add graphDepotName/repoName https://accesstoken:secret@GerritHost.com/project/repoName.git

#### **Tip**

Copy the URL from your project's HTTP drop-down box.

If the repo is private or internal, create an access token when configuring the mirror hooks, as in the example above.

4. Save the secret token that the --mirrorhooks command generates.

```
Tip
The secret token is also stored in /opt/perforce/git-
connector/repos/graphDepotName/repoName.git/.mirror.config
```
### On the Gerrit server

1. Update the configuration file for the Gerrit repository in the \$GERRIT\_SITE/git/*repoName*/config file,

where \$GERRIT\_SITE represents the root directory of your Gerrit server.

[gconn]

 $mirror-url = <https://GitConnector.com/mirrorhooks>$ 

token = <secret\_token from /opt/perforce/gitconnector/repos/graphDepot/repoName.git/.mirror.config>

git-http-url = <upstream\_url from /opt/perforce/gitconnector/repos/graphDepot/repoName.git/.mirror.config>

[gconn "http"]

sslverify = false

### Next step

<span id="page-44-0"></span>["Testing](#page-46-0) the mirror hook " on page 47

# Configure Gerrit for SSH

### Set up the SSH keys

1. On the Git Connector server, log in as the **root** user and use the **su** command to become a web-service-user.

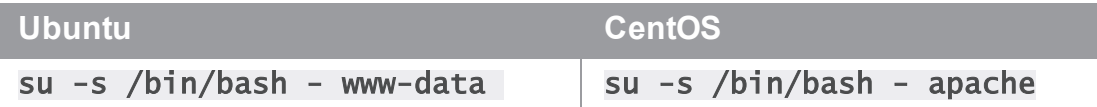

- 2. Create a . ssh directory for the web-service-user user: mkdir /var/www/.ssh
- 3. Assign the owner of the directory: chown web-service-user:gconn-auth /var/www/.ssh
- 4. Switch to the web-service-user:

```
su -s /bin/bash - web-service-user
```
and generate the public and private SSH keys for the Git Connector instance:

```
ssh-keygen -t rsa -b 4096 -C web-service-
user@gitConnector.com
```
then follow the prompts.

5. Locate the public key:

/var/www/.ssh/id\_rsa.pub

- 6. Copy this public key to the Gerrit server and add /var/www/.ssh/id\_rsa.pub to the user account (*helix-user*) that performs clone and fetch for mirroring.
- 7. On the Git Connector, as the **web-service-user**, set the environment variable **GCONN** CONFIG to the absolute path to the gconn.conf file:

export GCONN\_CONFIG=/opt/perforce/git-connector/gconn.conf

8. Configure the mirror hooks by running the following as the **web-service-user**:

**Important** The target repo must NOT already exist in Helix Server. The source repo must not be empty.

./bin/gconn --mirrorhooks add graphDepotName/repoName ssh://helix-user@GerritHost.com/repoName.git

9. Save the secret token that the  $\overline{-m}$  rorhooks command generates.

```
Tip
The secret token is also stored in /opt/perforce/git-
connector/repos/graphDepotName/repoName.git/.mirror.config
```
### On the Gerrit server

1. Update the configuration file for the Gerrit repository in the GERRIT\_SITE/git/*repoName*/config file,

where GERRIT\_SITE represents the root directory of your Gerrit server.

[gconn]

```
mirror-url = <a href="https://GiitConnector.com/mirrorhooks">https://GiitConnector.com/mirrorhooks</a>
```
token = <secret\_token from /opt/perforce/gitconnector/repos/graphDepot/repoName.git/.mirror.config>

git-ssh-url = <upstream\_url from /opt/perforce/gitconnector/repos/graphDepot/repoName.git/.mirror.config>

[gconn "http"]

sslverify = false

#### Next step

["Testing](#page-46-0) the mirror hook " on the facing page

## <span id="page-46-0"></span>Testing the mirror hook

### On the Gerrit server

1. Set the environment variable **GIT\_DIR** to the absolute path to the Gerrit repository: export GIT\_DIR=GERRIT\_SITE/git/repoName.git

where GERRIT\_SITE represents the root directory of your Gerrit server.

- 2. From the GERRIT\_SITE directory, issue the command: ./hooks/change-merged
- 3. Check whether the hook displays the message that indicates successful mirroring:

GConn Hook HTTP response: mirror from http://GerritHost.com/repoName.git to //graphDepot/repoName.git

<span id="page-46-1"></span>4. If there are problems, see ["Troubleshooting](#page-46-1) Gerrit one-way mirroring" below.

## Troubleshooting Gerrit one-way mirroring

#### **Note**

Mirroring occurs upon commit or merge (depending on the Gerrit workflow), so pushing a Gerrit code review on a pseudo-branch, such as

### git push origin HEAD:refs/for/master

is not sufficient to fire the webhook.

#### **Important**

To verify which repo is being mirrored, at the Git Connector command line, issue the following command:

#### bin/gconn --mirrorhooks list

The response might be similar to:

#### //graphDepot/repoName <<< http://GerritHost.com/repoName.git

which indicates that the  $//graphDepot/reா$  reponame destination repo mirrors the http://GerritHost.com/repoName.git source repo.

#### **Tip**

To view command-line help:

From the **GERRIT\_SITE** directory, issue the command:

./hooks/change-merged --help

If there are any issues, review the following files, or send them to Perforce Technical Support:

On the Gerrit server:

### GERRIT\_SITE/git/repoName.git/config

On the Git Connector server:

/opt/perforce/git-

connector/repos/graphDepot/repoName.git/.mirror.config

/opt/perforce/git-connector/repos/graphDepot/repoName.git/push\_log

/opt/perforce/git-connector/repos/graphDepot/repoName.git/fetch\_log

/opt/perforce/git-connector/repos/graphDepot/repoName.git/.mirror.log

/opt/perforce/git-connector/gconn.conf

/opt/perforce/git-connector/logs/gconn.log

<span id="page-47-0"></span>/opt/perforce/git-connector/logs/p4gc.log

## <span id="page-47-1"></span>Helix TeamHub configuration

## **Overview**

You, the administrator of Helix TeamHub and Helix4Git, can set up mirroring a Git repository into the Helix Versioning Engine. You can choose what triggers mirroring to occur:

- $\sqrt{\phantom{a}}$  Trigger when repository receives new commits
- $\blacksquare$  Trigger when a branch is created or deleted
- Trigger when a tag is created or deleted

### Sequence of events

- 1. An end-user does a git push from the local computer to the Helix TeamHub server.
- 2. The user's action fires a Repository Webhook in Helix TeamHub to notify the Helix Git Connector.
- 3. Helix Git Connector fetches the new changes.
- 4. The Helix Git Connector mirrors the Git repo into the specified Helix graph depot.
- 5. Optionally, an automated build occurs, using a tool such as Jenkins, which is supported by p4Jenkins.

### Limitations

This use case is for Helix TeamHub **on-premise**, not the cloud version of Helix TeamHub.

Repo access is through username/password or SSH key. Helix TeamHub on-premise does not support for SSO or two-factor authentication.

For mirroring, use a repository hook, not a company hook or a project hook. For details, see <https://helixteamhub.cloud/docs/user/webhooks/general/>.

### Authentication

<span id="page-48-0"></span>Both HTTP and SSH are supported. To use SSH, the public key needs to be added to Helix TeamHub.

### System requirements

- Ubuntu 14.04 LTS, Ubuntu 16.04 LTS, CentOS or Red Hat 6.x, CentOS or Red Hat 7.x
- Must be an administrator for a working Helix TeamHub, so that you can set up a Repository Webhook
- <sup>n</sup> Must be an administrator on the Git Connector server, so you can run the command to add a mirror hook
- A working Git Connector with patch release string 2017.1/1572461
- A working Helix Versioning Engine server, either 17.1 patch 2017.1/1574018 or 17.2
- <sup>n</sup> A Helix TeamHub repository that is not empty. This repository will be the source for mirroring into the Helix graph depot.
- <sup>n</sup> A Helix TeamHub bot account you can use instead of personal credentials. The two options are:
	- A regular bot with access to relevant projects and repositories on the team view
	- A company admin bot account, which has access to every repository inside the company

For more information, see <https://helixteamhub.cloud/docs/user/bots/>

## <span id="page-48-1"></span>Installation of Helix TeamHub On-Premise

You, the Helix4Git administrator:

- 1. Go to <https://www.perforce.com/downloads/helix-teamhub-enterprise>
- 2. Locate the Helix TeamHub package to download. See the installation instructions at [https://helixteamhub.cloud/docs/admin/getting-started/](https://www.perforce.com/downloads/helix-teamhub-enterprise) or <https://helixteamhub.cloud/docs/admin/installation/combo/>
- <span id="page-48-2"></span>3. Run the package for an on-premise installation of Helix TeamHub.

### Next step

Configure for HTTP or SSH:

## <span id="page-49-0"></span>Helix TeamHub HTTP

#### **Tip**

Use a bot account instead of personal credentials. The two options are:

- <sup>n</sup> Use a regular bot, and give it access to relevant projects and repositories on the team view
- <sup>n</sup> Use a company admin bot account, which has access to every repository inside the company

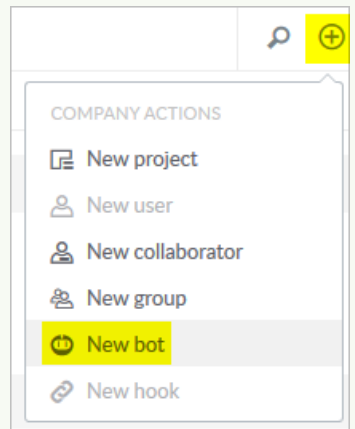

For more information, see <https://helixteamhub.cloud/docs/user/bots/>

- 1. Log into the Git Connector server as root.
- 2. Set the environment variable **GCONN\_CONFIG** to the absolute path to the **gconn.conf** file:

export GCONN\_CONFIG=/opt/perforce/git-connector/gconn.conf

3. Configure the webhook for mirroring:

#### **Important**

The target repo must NOT already exist in Helix Server.

The source repo must not be empty.

#### ./bin/gconn --mirrorhooks add graphDepotName/repoName https://bot:password@ HelixTeamHubServer /companyName/projects/projectName/repositories/git/repoName

**Tip**

Copy the URL from your project's HTTP drop-down box.

4. Save the **secret** token that the --mirrorhooks command generates.

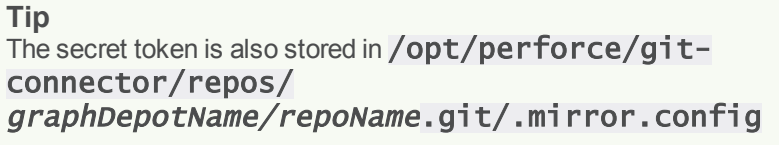

## Mirror a repo over HTTP

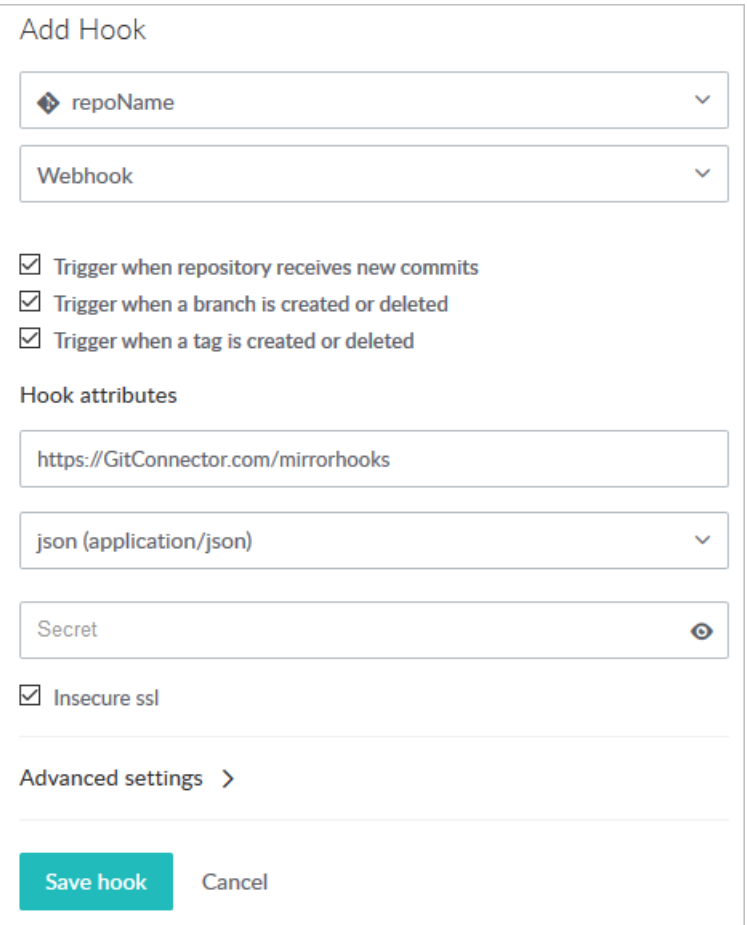

- 1. Select **Hooks**, **Add Hook**, and select a repository from the drop-down.
- 2. Select the service **WebHook** from the drop-down.
- 3. Check the triggers that you want to launch a mirroring action.
- 4. Under **Hook attributes**:
	- a. Paste the URL of the Git Connector into the **URL** text box: https://GitConnector.com/mirrorhooks
	- b. Select **content-type** of **json (application/json)** from the drop-down.
	- c. Paste the mirrorhook **secret** token in the **Secret** text box.
	- d. Check the **Insecure ssl** checkbox because no certificate is associated with the webhook.
- 5. Click **Save hook**.
- 6. Validate that mirroring is in place by running the following command on the Git Connector: gconn --mirrorhooks list

This displays the repositories that are mirrored and the Git Host. For example:

```
gconn --mirrorhooks list
```

```
//hth/repoName <<<
```

```
http://HelixTeamHub.com/hth/projects/projectName/repositories/git/rep
oName.git ...
```

```
//hth/repoName2 <<<
http://HelixTeamHub.com/hth/projects/projectName/repositories/git/rep
oName2.git ... Not mirrored by this Gconn instance ( no mirror config
)
```
### Troubleshooting

If there are any issues, review the following files, or send them to Perforce Technical Support:

Helix TeamHub log at /var/log/hth/resque/current

and from the Git Connector:

```
/opt/perforce/git-
connector/repos/graphDepot/repoName.git/.mirror.config
```
/opt/perforce/git-connector/repos/graphDepot/repoName.git/push\_log

/opt/perforce/git-connector/repos/graphDepot/repoName.git/fetch\_log

/opt/perforce/git-connector/repos/graphDepot/repoName.git/.mirror.log

/opt/perforce/git-connector/gconn.conf

/opt/perforce/git-connector/logs/gconn.log

/opt/perforce/git-connector/logs/p4gc.log

## <span id="page-52-0"></span>Helix TeamHub SSH

**Tip**

Use a bot account instead of personal credentials to store the SSH public key required for the GitConnector. (The web-service-user mentioned below).

The two options are:

- <sup>n</sup> Use a regular bot, and give it access to relevant projects and repositories on the team view
- <sup>n</sup> Use a company admin bot account, which has access to every repository inside the company

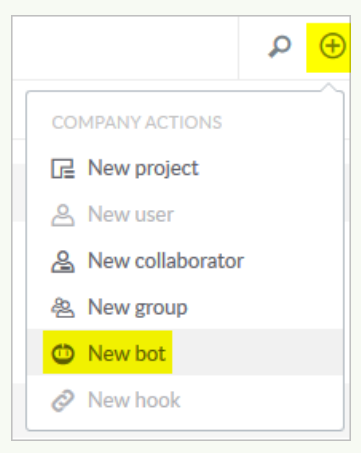

For more information, see <https://helixteamhub.cloud/docs/user/bots/>

1. On the Git Connector server, log in as the **root** user and use the **su** command to become a web-service-user.

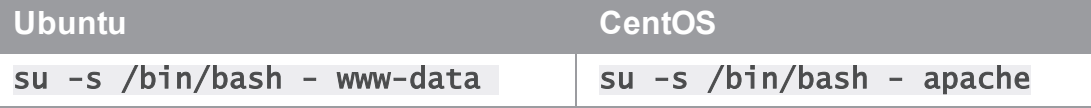

- 2. Create a . ssh directory for the web-service-user user: mkdir /var/www/.ssh
- 3. Assign the owner of the directory: chown web-service-user:gconn-auth /var/www/.ssh
- 4. Switch to the **web-service-user**:
	- su -s /bin/bash web-service-user

and generate the public and private SSH keys for the Git Connector instance:

ssh-keygen -t rsa -b 4096 -C web-serviceuser@gitConnector.com

then follow the prompts.

5. Locate the public key:

#### /var/www/.ssh/id\_rsa.pub

- 6. Copy this public key to the Helix TeamHub server and add  $/var/www'.\nsh/id\_rsa.pub$ to the user account (*helix-user*) that performs clone and fetch for mirroring.
- 7. On the Git Connector, as the **web-service-user**, set the environment variable **GCONN** CONFIG to the absolute path to the gconn.conf file:

#### export GCONN\_CONFIG=/opt/perforce/git-connector/gconn.conf

8. Configure the mirror hooks by running the following as the **web-service-user**:

#### **Important**

The target repo must NOT already exist in Helix Server.

The source repo must not be empty.

#### ./bin/gconn --mirrorhooks add graphDepotName/repoName git@ HelixTeamHubServer /companyName/projects/projectName/repositories/gitrepoName

**Tip**

Copy the URL from your project's SSH drop-down box.

9. Save the secret token that the  $-\text{min}$  rorhooks command generates.

#### **Tip**

The secret token is also stored in /opt/perforce/gitconnector/repos/graphDepotName/repoName.git/.mirror.config

### Mirror a repo over SSH

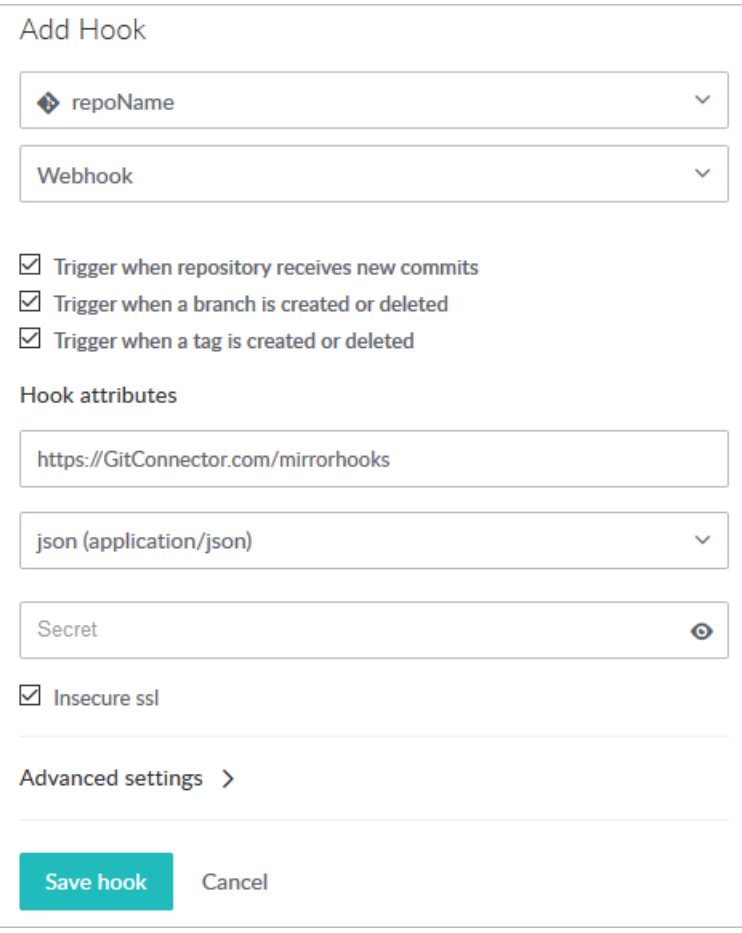

- 1. Select **Hooks**, **Add Hook**, and select a repository from the drop-down.
- 2. Select service **WebHook** from the drop-down
- 3. Check the triggers that you want to launch a mirroring action
- 4. Under Hook attributes:
	- a. Paste the URL of the Git Connector into the **URL** text box: https://GitConnector.com/mirrorhooks
	- b. Select **content-type** of **json (application/json)** from the drop-down.
	- c. Paste the mirrorhook **secret** token in the **Secret** text box.
	- d. Check the **Insecure ssl** checkbox because no certificate is associated with the webhook.
- 5. Click **Save hook**.

6. Validate that mirroring is in place by running the following command on the Git Connector: gconn --mirrorhooks list

This displays the repositories that are mirrored and the Git Host. For example:

gconn --mirrorhooks list

//hth/repoName <<<

http://HelixTeamHub.com/hth/projects/projectName/repositories/git/rep oName.git ...

//hth/repoName2 <<< http://HelixTeamHub.com/hth/projects/projectName/repositories/git/rep oName2.git ... Not mirrored by this Gconn instance ( no mirror config )

### Troubleshooting

If there are any issues, review the following files, or send them to Perforce Technical Support:

Helix TeamHub log at /var/log/hth/resque/current

and from the Git Connector:

/opt/perforce/git-

connector/repos/graphDepot/repoName.git/.mirror.config

/opt/perforce/git-connector/repos/graphDepot/repoName.git/push\_log

/opt/perforce/git-connector/repos/graphDepot/repoName.git/fetch\_log

/opt/perforce/git-connector/repos/graphDepot/repoName.git/.mirror.log

/opt/perforce/git-connector/gconn.conf

/opt/perforce/git-connector/logs/gconn.log

<span id="page-55-0"></span>/opt/perforce/git-connector/logs/p4gc.log

### Git Connector configuration for fail-over to another Git host

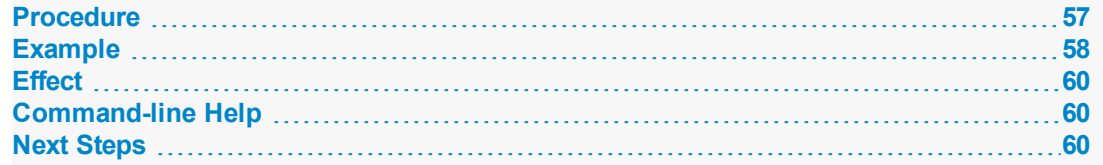

Helix4Git can mirror from a Git server, such as GitLab, GitHub, Gerrit, or Helix TeamHub. If that Git server becomes unavailable, Helix4Git supports the manual configuration of Helix4Git mirroring from the fail-over server.

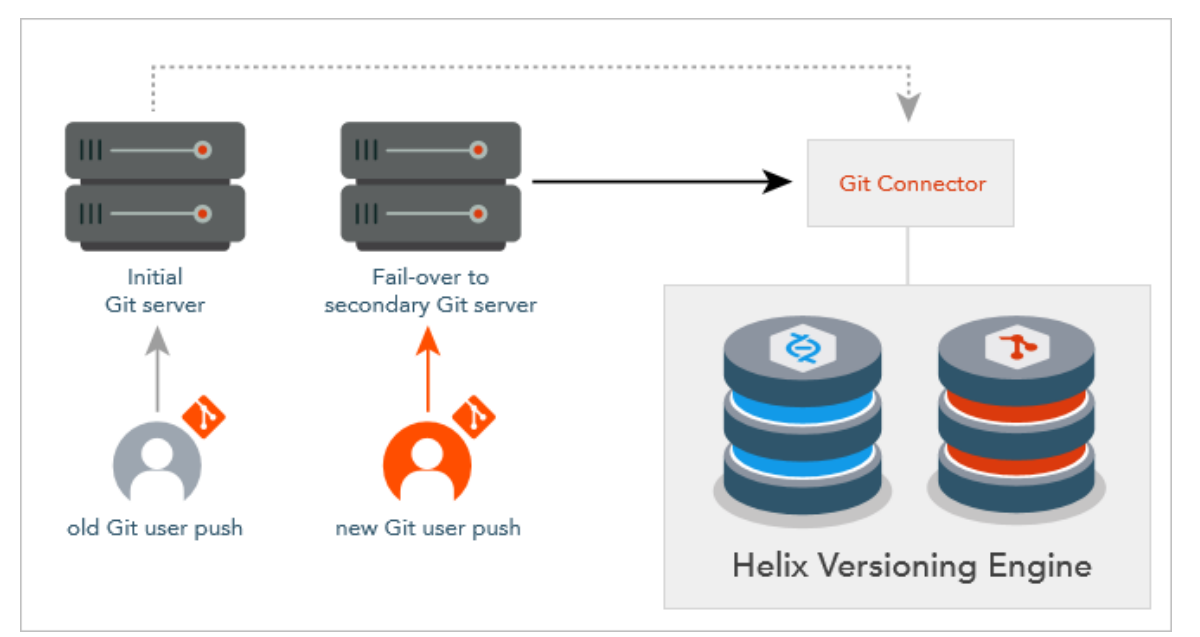

#### **Note**

- $\blacksquare$  The two Git servers should be replicas of each other.
- n The Git Connector can run on a machine separate from the Git server and the Helix Versioning Engine (recommended), the same machine as a Git server (also recommended), or the machine with Helix Versioning Engine (not recommended).
- Perforce has tested fail-over with GitLab and Gerrit.

### <span id="page-56-0"></span>Procedure

To perform a fail-over of the third-party Git server that the Git Connector fetches from, use the Helix Git Connector setremote command.

We recommend you first use this command with the -n option:

```
gconn --mirrorhooks -n setremote oldUrl newUrl
```
**where** 

- **DidUrl** is a pattern that matches the primary Git server URL for a set of one or more repos
- newUr<sup>l</sup> is replacement pattern containing the fail-over or secondary server URL, such that all mirrored repos with MirroredFrom URLs matching the  $\text{oldUT}$  pattern will be modified by substitution

 $\blacksquare$  -n displays in preview mode the names of the repos that would be affected, but does not perform the operation

To perform the operation, omit the  $-n$  option:

<span id="page-57-0"></span>gconn --mirrorhooks setremote oldUrl newUrl

## Example

- 1. Set the environment variable **GCONN\_CONFIG** to the absolute path to the **gconn.conf** file: export GCONN\_CONFIG=/opt/perforce/git-connector/gconn.conf
- 2. Run the  $list$  command to see the names of repos that are associated with webhooks: gconn --mirrorhooks list

The output might be:

gconn --mirrorhooks list

//graphDepot/project1 <<<

http://

primaryGitHost/hth/projects/support/repositories/git/project1.git //graphDepot/project2 <<<

http://primaryGitHost/hth/projects/support/repositories/git/project2.

git ... Not mirrored by this Gconn instance ( no mirror config ) //graphDepot/project3 <<<

http://primaryGitHost/hth/projects/support/repositories/git/project3. git ... Not mirrored by this Gconn instance ( no mirror config )

3. Include the  $-n$  option to see what the effect would be:

#### gconn -n --mirrorhooks setremote https://primaryGitHost https://secondaryGitHost

The screen output indicates this is merely a test:

```
This is a report of a trial run. No MirroredFrom urls
are changed.
Execute without the '-n' option to update the urls.
//graphDepot/project1: updating remote url from
http://primaryGitHost/hth/projects/support/repositor
ies/git/project1.git
to
git@http://secondaryGitHost/hth/projects/support/rep
ositories/git/project1.git
```
4. To run the command that switches to the secondary server, omit the  $-n$  option:

gconn --mirrorhooks setremote https://primaryGitHost https://secondaryGitHost

5. Run the list command again to list the repos that now need to be associated with webhooks: gconn --mirrorhooks list

The output is:

```
gconn --mirrorhooks list
//graphDepot/project1 <<<
http://
```
secondaryGitHost/hth/projects/support/repositories/git/project1.git //graphDepot/project2 <<<

http://primaryGitHost/hth/projects/support/repositories/git/project2. git ... Not mirrored by this Gconn instance ( no mirror config ) //graphDepot/project3 <<<

http://primaryGitHost/hth/projects/support/repositories/git/project3.

```
git ... Not mirrored by this Gconn instance ( no mirror config )
```
### **Effect**

The **setremote** command affects both the Git Connector server and the Graph Depot server:

- n On the Git Connector server, it reconfigures the **. mirror. config** file to point to the fail-over URL as the "upstream\_url"
- <sup>n</sup> On the Git Connector server, it reconfigures the upstream fetch URL of repo's cached git repository.
- n On the Helix server, it reconfigures the repo spec so that the Mirrored From: field points to the fail-over URL

## <span id="page-59-1"></span>Command-line Help

To get command-line Help on the setremote command, at your Git Connector command line, type

#### gconn --help

<span id="page-59-2"></span>You will see, in addition to the explanations of the commands for  $add$ , remove, and  $list$ , an explanation of the setremote command.

## Next Steps

First, configure the fail-over third-party Git server with a web hook for each repo that you want to mirror.

Note: you can reuse the same secret token that is in the repository's  $\cdot$  mintror. config file. For detailed steps on how to set up the web hook, see the instructions that match your situation:

- ["GitHub](#page-37-1) or GitLab HTTP" on page 38
- ["GitHub](#page-39-0) or GitLab SSH" on page 40
- ["Configure](#page-42-2) Gerrit for HTTP" on page 43
- ["Configure](#page-44-0) Gerrit for SSH" on page 45
- "Helix [TeamHub](#page-49-0) HTTP" on page 50
- "Helix [TeamHub](#page-52-0) SSH" on page 53

Finally, push to the currently active Git server and verify that the webhook causes the Git Connector to fetch the change so that Helix4Git mirrors the change into a repo.

## Configuring Git Connector to poll repos from Helix4Git

Your organization might have contributors in multiple locations that are geographically remote from one another, like Brazil and Japan. The administrator of the Git Connector at each location might want the local Git Connector to periodically get the latest version of a set of repos. This can enable the end-users for a given location to experience fast clones and fetches.

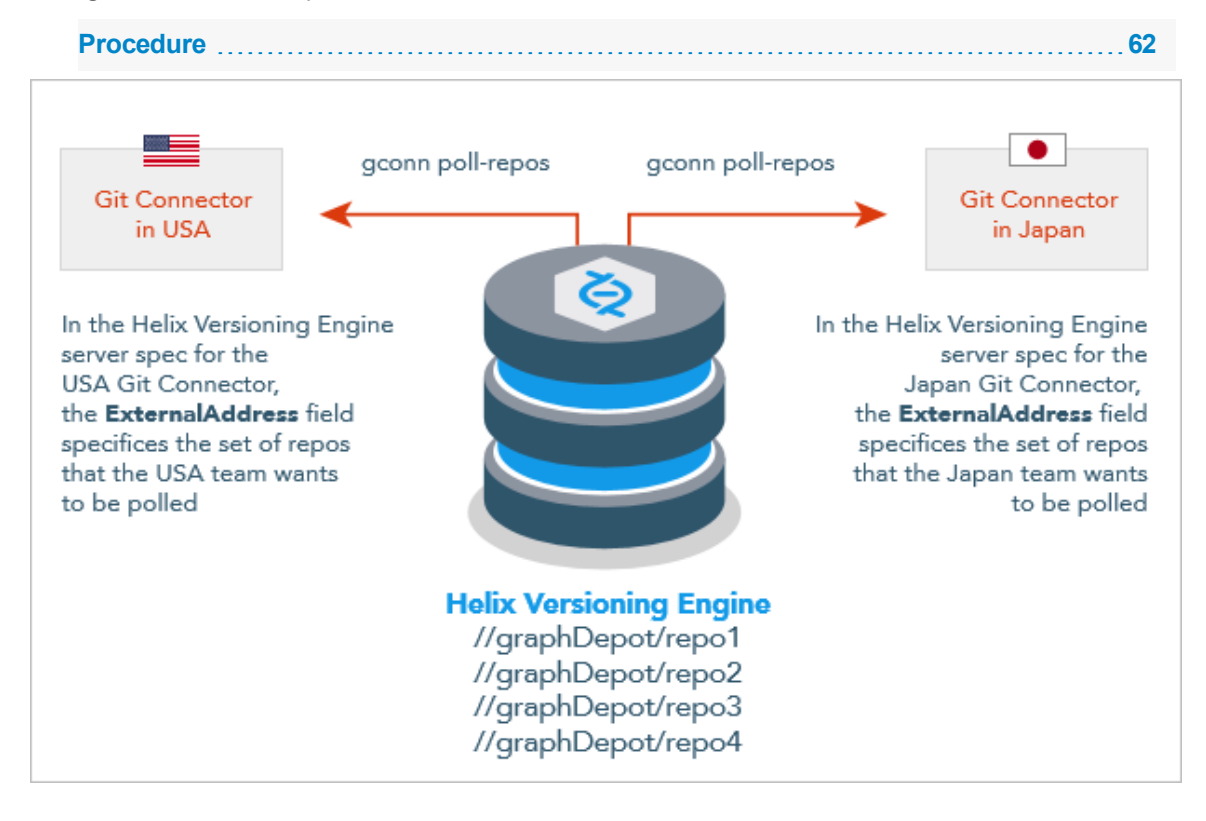

## <span id="page-61-0"></span>Procedure

1. The administrator in Brazil uses the p4 [server](https://www.perforce.com/perforce/doc.current/manuals/cmdref/#CmdRef/p4_server.html%23p4_server%3FTocPath%3DCommands%2520-%2520alphabetical%2520list|p4%2520server|_____0) command to edit the server specification that corresponds to the **ServerId** for the instance of the Git Connector in Brazil. This administrator populates the **Exernal Address:** field in the server spec to contain a list of repos for which Brazil wants the latest updates. The list can be comma-separated or space-separated, and can be a subset of the repos:

ExternalAddress: //graphDepotName/repo1 //graphDepotName/repo3 //graphDepotName/repo4

- 2. At the Git Connector command-line, the Brazil administrator:
	- a. Sets the environment variable **GCONN\_CONFIG** to the absolute path to the gconn.conf file:

#### export GCONN\_CONFIG=/opt/perforce/git-connector/gconn.conf

b. Runs the command  $gconn$   $pol1$  - repos and verifies that this manual test has pulled the latest for the set of repos:

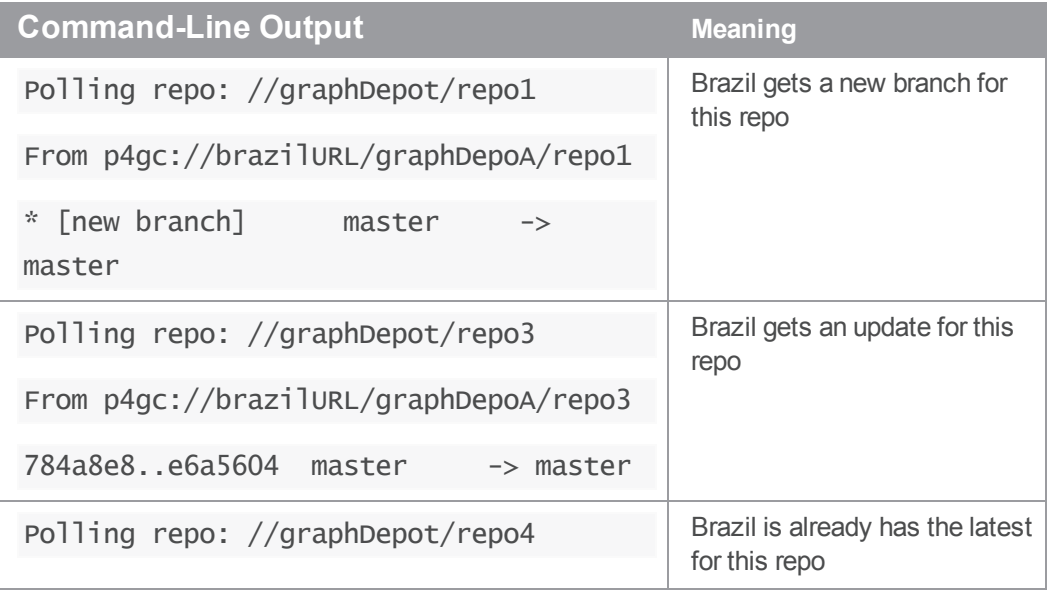

3. The Brazil administrator configures the UNIX **cron** utility to schedule an automatic run of the gconn poll-repos command at a specified interval. For example, etc/cron.d/gconn can poll for updated repos every 10 minutes:

\*/10 \* \* \* \* git /usr/bin/gconn poll-repos

#### **Note**

The administrator for Japan can edit the server spec associated with the Japan Git Connector such that this server spec for Japan contains none, some, or all of the repos as the server spec for Brazil. Similarly, the administrator for Japan might set up a different interval for polling.

# Troubleshooting

The following sections indicate problems you might encounter, how to fix them, and how to facilitate troubleshooting with "Special Git [commands"](#page-72-0) on page 73.

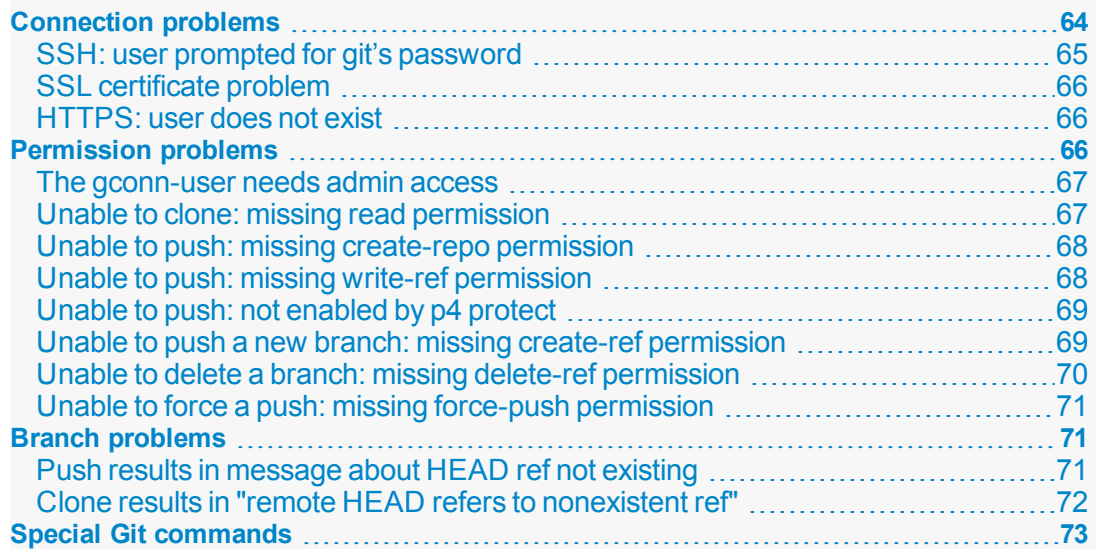

# <span id="page-63-0"></span>Connection problems

This section lists problems related to accessing graph depots or repos.

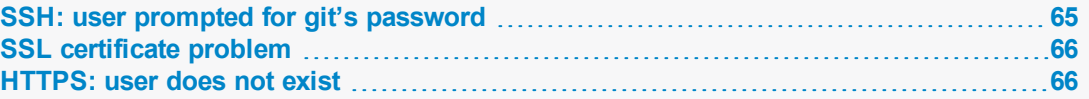

# <span id="page-64-0"></span>SSH: user prompted for git's password

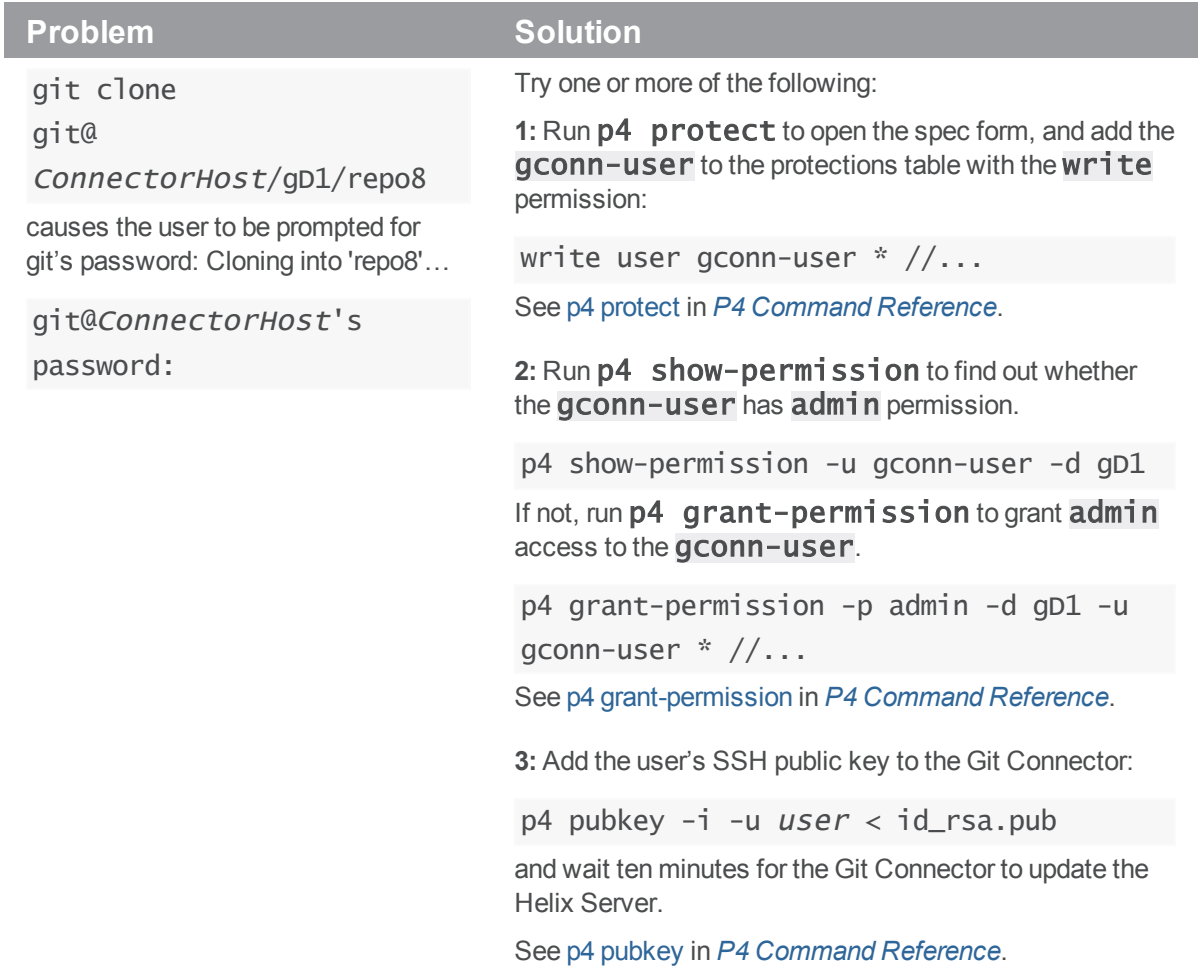

# <span id="page-65-0"></span>SSL certificate problem

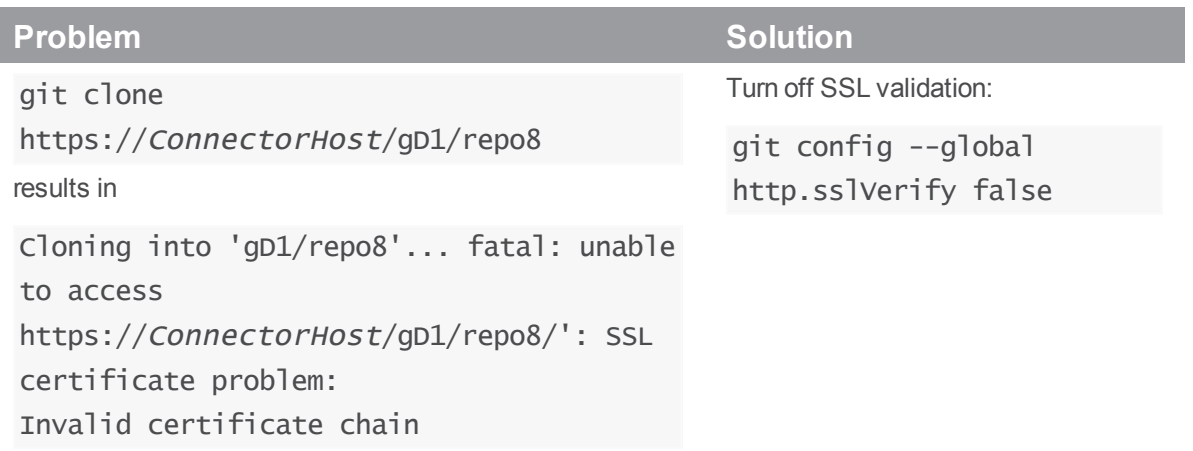

## <span id="page-65-1"></span>HTTPS: user does not exist

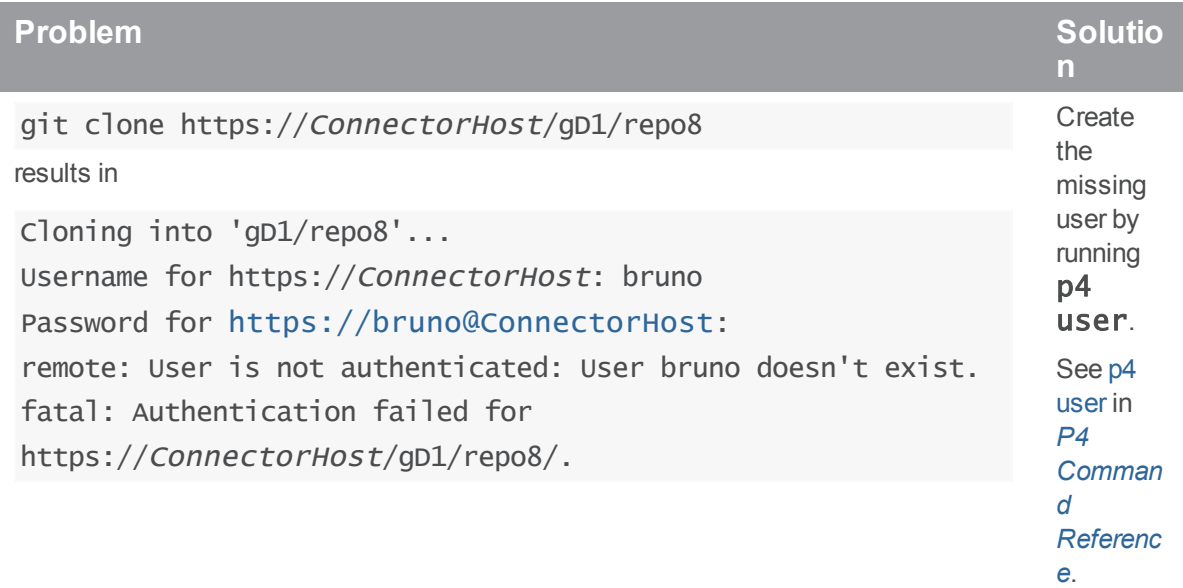

# <span id="page-65-2"></span>Permission problems

This sections lists permission-related problems.

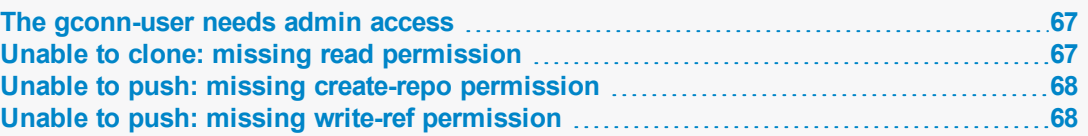

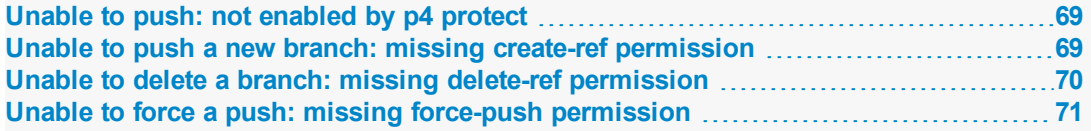

# <span id="page-66-0"></span>The gconn-user needs admin access

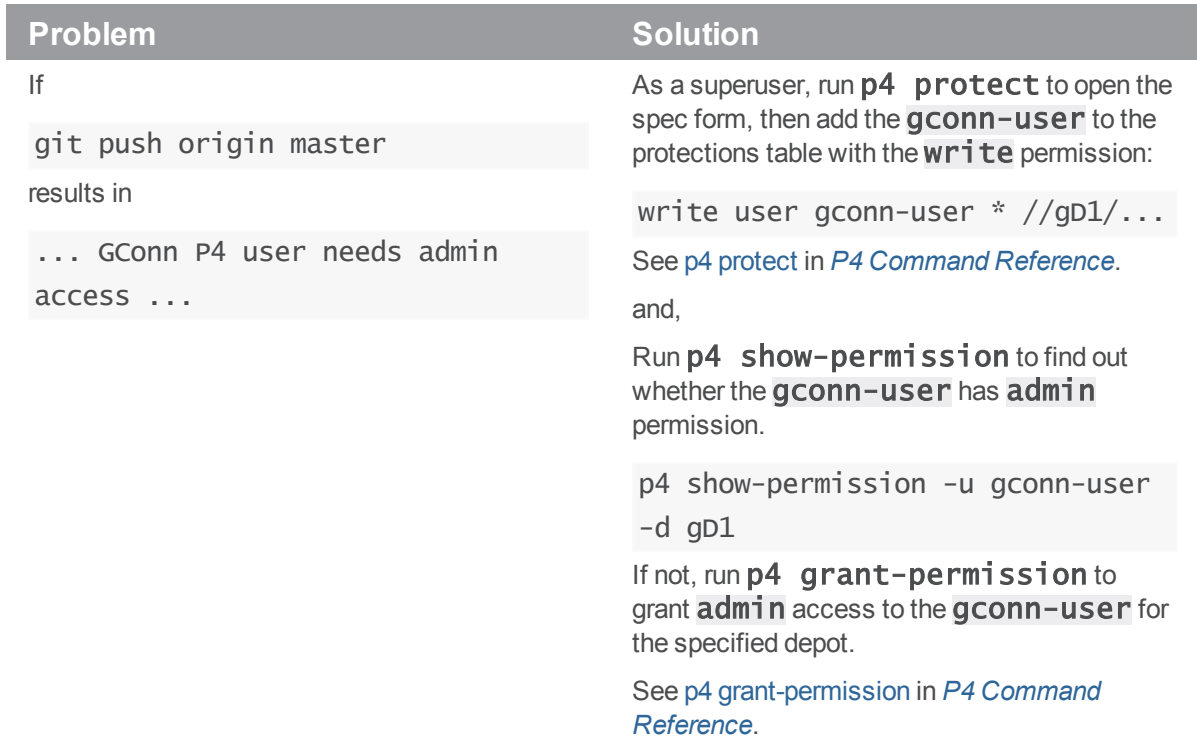

# <span id="page-66-1"></span>Unable to clone: missing read permission

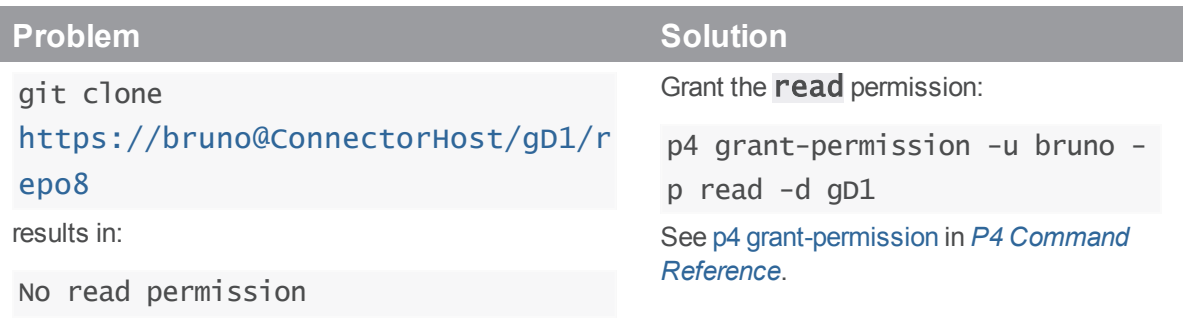

# <span id="page-67-0"></span>Unable to push: missing create-repo permission

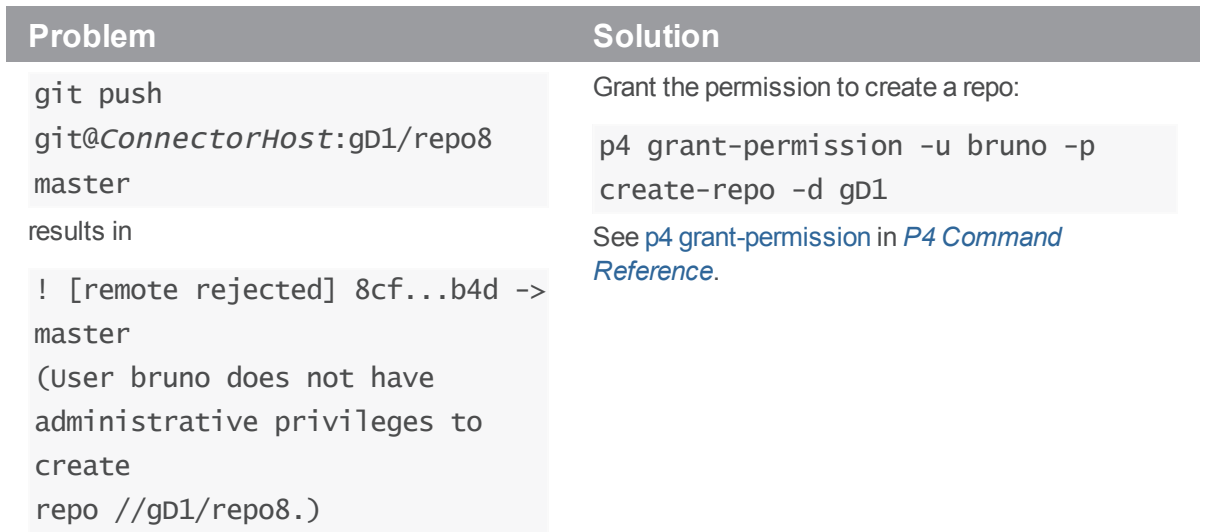

# <span id="page-67-1"></span>Unable to push: missing write-ref permission

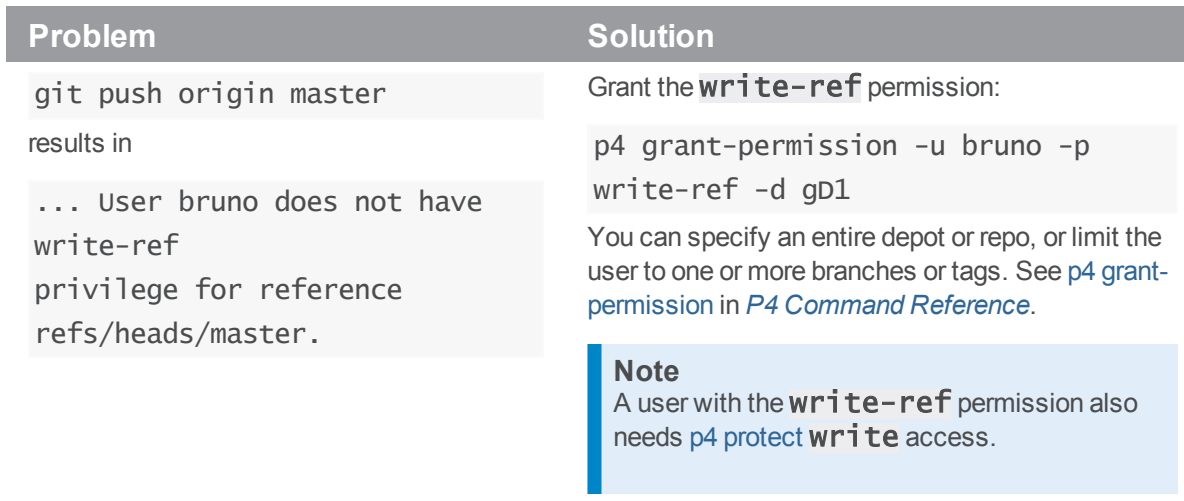

# <span id="page-68-0"></span>Unable to push: not enabled by p4 protect

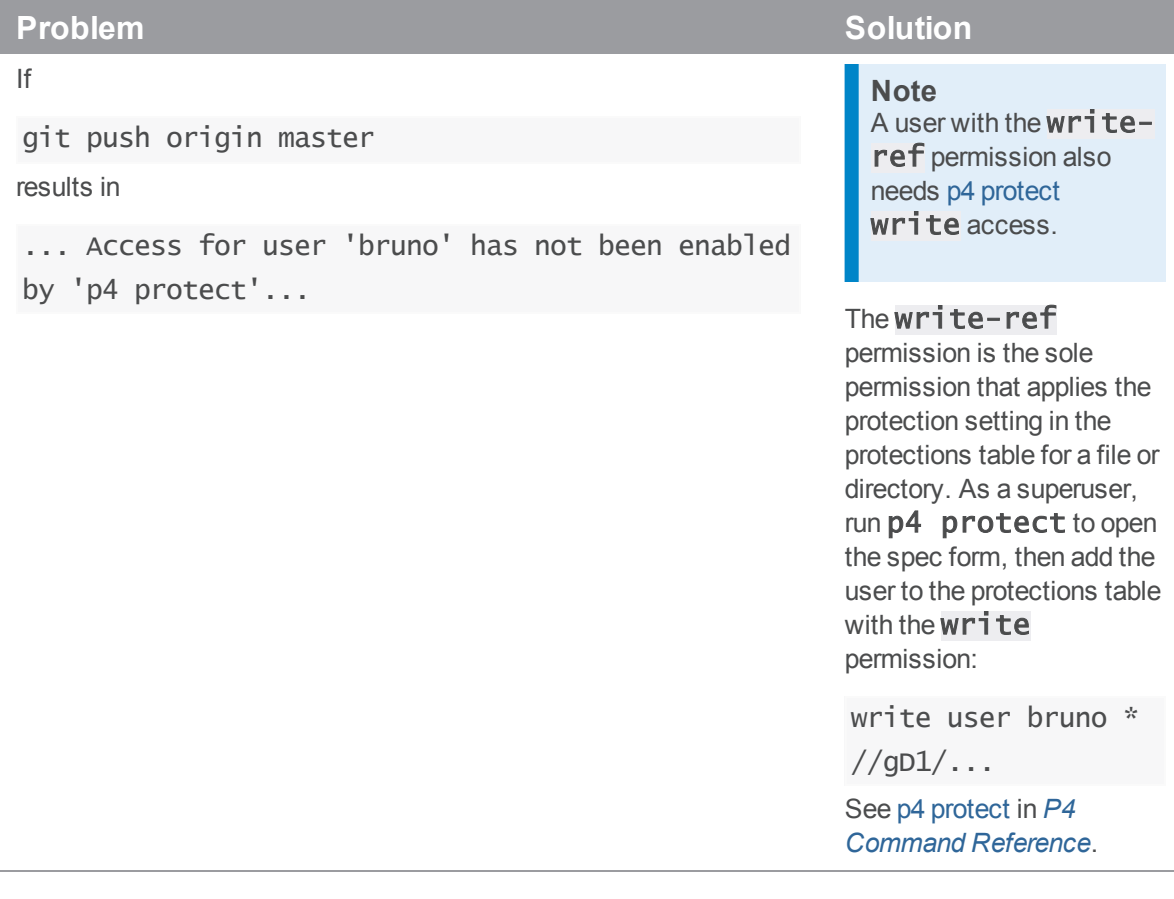

# <span id="page-68-1"></span>Unable to push a new branch: missing create-ref permission

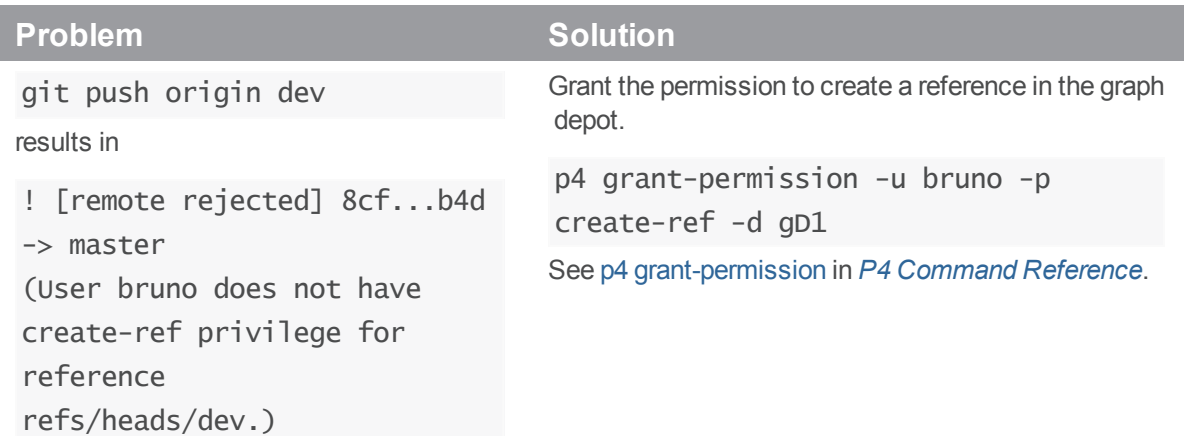

# <span id="page-69-0"></span>Unable to delete a branch: missing delete-ref permission

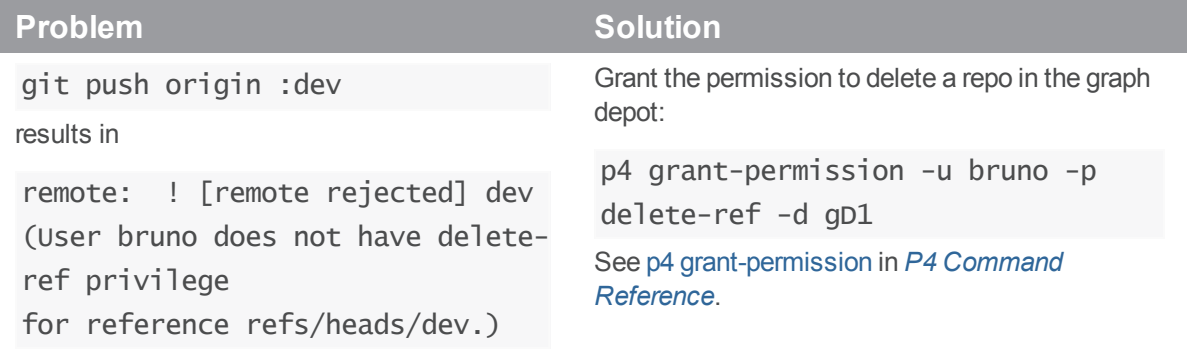

## <span id="page-70-0"></span>Unable to force a push: missing force-push permission

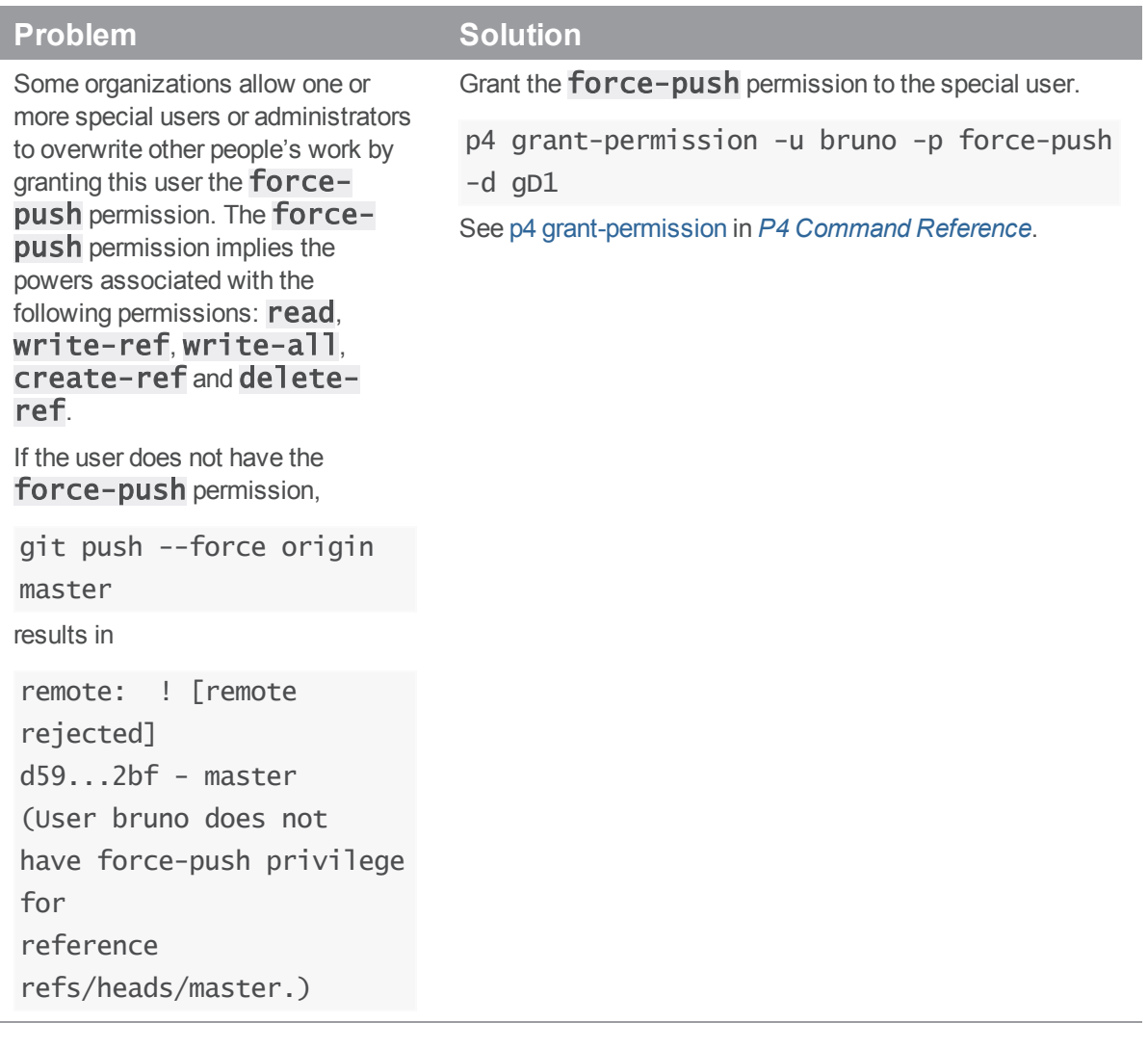

## <span id="page-70-1"></span>Branch problems

This section lists problems related to branches.

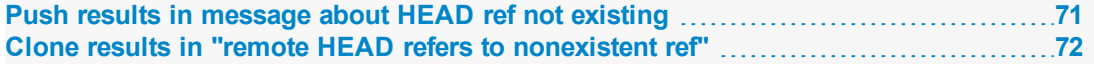

## <span id="page-70-2"></span>Push results in message about HEAD ref not existing

Running the following command:

#### \$ git push git@ConnectorHost:gD1/repo8 main

results in:

```
Counting objects: 3, done.
Writing objects: 100\% (3/3), 226 bytes \| 0 bytes/s, done.
Total 3 (delta 0), reused 0 (delta 0)
remote: HEAD ref is "refs/heads/master", but this ref does not exist.
remote: Consider asking the admin for repo "gD1/repo8.git"
remote: to set its default branch to a valid ref so that
remote: "git clone" and "git checkout" can check out
remote: without specifying a branch name.
To git@xx.x.xx.xxx:repo/grepo1
 * [new branch] main -> main
```
To resolve this issue, do one of the following:

- Edit the repo spec to specify **refs/heads/main** as the default branch to clone from. This is required for any project not using the **refs/heads/master** default branch. For details, see ["Specify](#page-31-0) a default branch" on page 32.
- n Run the following special [command](#page-72-0) to set the default branch to refs/heads/main:

### \$ git clone git@ConnectorHost:@defaultbranch:gD1/repo8=refs/heads/main

This results in the following output:

git clone git@ConnectorHost:@defaultbranch:gD1/repo8=refs/heads/main Cloning into 'main'...

repo='gD1/repo8', old DefaultBranch='', new DefaultBranch='refs/heads/main' fatal: Could not read from remote repository.

Please make sure you have the correct access rights and the repository exists.

#### **Note**

Because the special command is not standard Git syntax, Git cannot parse it and the command terminates with:

Fatal: Could not read from remote repository.

You can also run *@defaultbranch:gD1/repo8* to show the default branch and **@defaultbranch:gD1/repo8=** to clear the default branch.

### <span id="page-71-0"></span>Clone results in "remote HEAD refers to nonexistent ref"

Running the following command:
## \$ git clone git@ConnectorHost:gD1/repo8

results in:

Cloning into 'repo8'... remote: Counting objects: 3, done. remote: Total 3 (delta 0), reused 0 (delta 0) Receiving objects: 100% (3/3), done. Checking connectivity... done. warning: remote HEAD refers to nonexistent ref, unable to checkout.

To resolve this issue, do one of the following:

- Edit the repo spec to specify  $refs/heads/main$  as the default branch to clone from. This is required for any repo not using the  $refs/heads/master$  default branch. For details, see ["Specify](#page-31-0) a default branch" on page 32.
- n Run the following special [command](#page-72-0) to set the default branch to refs/heads/main:

## \$ git clone git@ConnectorHost:@defaultbranch:gD1/repo8=refs/heads/main

This results in the following output:

git clone git@ConnectorHost:@defaultbranch:gD1/repo8=refs/heads/main Cloning into 'repo8=refs/heads/main'... repo='gD1/repo8', old DefaultBranch='', new DefaultBranch='refs/heads/main' fatal: Could not read from remote repository.

## **Note**

The special command sets the default branch even if Git cannot parse it and the commands terminates with:

Fatal: Could not read from remote repository.

You can also run  $@default$  thranch:  $gD1$ /repo8 to show the default branch and @defaultbranch:gD1/repo8= to clear the default branch.

# <span id="page-72-0"></span>Special Git commands

On a Git client, you can run special commands that extend Git command functionality. Each special command begins with **git clone**. Special commands work with SSH or HTTPS authentication, and here we show SSH:

- git clone git@ConnectorHost:@help: Shows Git Connector special command help.
- git clone git@ConnectorHost:@info: Shows Git Connector version information.
- git clone git@ConnectorHost:@list: Lists repositories available to you, based on permissions.
- <sup>n</sup> git clone git@ConnectorHost:@defaultbranch:graphDepot/repo: Shows the default branch set for the repo.
- n git clone git@ConnectorHost:@defaultbranch:graphDepot/repo=: Clears the default branch set for the repo.
- $=$  git clone git@ConnectorHost:@defaultbranch:graphDepot/repo=branch: Sets the default branch.

For example,

## \$ git clone git@ConnectorHost:@info

Results in the following output:

```
git clone git@connector.com:@info
Cloning into '@info'...
Perforce - The Fast Software Configuration Management System.
Copyright 1995-2016 Perforce Software. All rights reserved.
This product includes software developed by the OpenSSL Project
for use in the OpenSSL Toolkit (http://www.openssl.org/)
See 'p4 help legal' for full OpenSSL license information
Version of OpenSSL Libraries: OpenSSL 1.0.2j 26 Sep 2016
Rev. GCONN/LINUX26X86_64/2016.2.MAIN-TEST_ONLY/1460278 (2016/11/03).
uname: Linux gconn-centos6 2.6.32-504.el6.x86_64 #1 SMP Wed Oct 15
04:27:16 UTC 2014 x86_64
P4 Info:
    caseHandling: sensitive
    clientAddress: xx.x.xx.xxx
    clientCase: sensitive
    clientCwd: /home/git
    clientHost: gconn-centos6
    clientName: unknown
    password: enabled
    peerAddress: xx.x.xx.xxx:47041
    serverAddress: xx.x.xx.xxx:16200
    serverDate: 2016/11/07 14:13:41 -0800 PST
    serverLicense: none
```
serverRoot: /opt/perforce/servers/16200

serverServices: standard

serverUptime: 76:01:42

serverVersion: P4D/LINUX26X86\_64/2017.1.MAIN-TEST\_ONLY/1460278

(2016/11/03)

tzoffset: -28800

userName: gconn-user

fatal: Could not read from remote repository.

## **Note**

Because the special command is not standard Git syntax, Git cannot parse it, so the command terminates with:

Fatal: Could not read from remote repository.

# **Glossary**

#### **A**

## **access level**

A permission assigned to a user to control which commands the user can execute. See also the 'protections' entry in this glossary and the 'p4 protect' command in the P4 Command Reference.

#### **admin access**

An access level that gives the user permission to privileged commands, usually super privileges.

### **archive**

1. For replication, versioned files (as opposed to database metadata). 2. For the 'p4 archive' command, a special depot in which to copy the server data (ersioned files and metadata).

## **atomic change transaction**

Grouping operations affecting a number of files in a single transaction. If all operations in the transaction succeed, all the files are updated. If any operation in the transaction fails, none of the files are updated.

#### **B**

#### **base**

The file revision, in conjunction with the source revision, used to help determine what integration changes should be applied to the target revision.

## **binary file type**

A Helix Server file type assigned to a non-text file. By default, the contents of each revision are stored in full, and file revision is stored in compressed format.

## **branch**

(noun) A set of related files that exist at a specific location in the Perforce depot as a result of being copied to that location, as opposed to being added to that location. A group of related files is often referred to as a codeline. (verb) To create a codeline by copying another codeline with the 'p4 integrate', 'p4 copy', or 'p4 populate' command.

## **branch form**

The form that appears when you use the 'p4 branch' command to create or modify a branch specification.

#### **branch mapping**

Specifies how a branch is to be created or integrated by defining the location, the files, and the exclusions of the original codeline and the target codeline. The branch mapping is used by the integration process to create and update branches.

#### **branch view**

A specification of the branching relationship between two codelines in the depot. Each branch view has a unique name and defines how files are mapped from the originating codeline to the target codeline. This is the same as branch mapping.

#### **broker**

Helix Broker, a server process that intercepts commands to the Helix Server and is able to run scripts on the commands before sending them to the Helix Server.

#### **C**

#### **change review**

The process of sending email to users who have registered their interest in changelists that include specified files in the depot.

#### **changelist**

A list of files, their version numbers, the changes made to the files, and a description of the changes made. A changelist is the basic unit of versioned work in Helix Server. The changes specified in the changelist are not stored in the depot until the changelist is submitted to the depot. See also atomic change transaction.

#### **changelist form**

The form that appears when you modify a changelist using the 'p4 change' command.

#### **changelist number**

The unique numeric identifier of a changelist. By default, changelists are sequential.

#### **check in**

To submit a file to the Helix Server depot.

## **check out**

To designate one or more files for edit.

#### **checkpoint**

A backup copy of the underlying metadata at a particular moment in time. A checkpoint can recreate db.user, db.protect, and other db.\* files. See also metadata.

## **classic depot**

A repository of Helix Server files that is not streams-based. The default depot name is depot. See also default depot and stream depot.

## **client form**

The form you use to define a client workspace, such as with the 'p4 client' or 'p4 workspace' commands.

#### **client name**

A name that uniquely identifies the current client workspace. Client workspaces, labels, and branch specifications cannot share the same name.

#### **client root**

The topmost (root) directory of a client workspace. If two or more client workspaces are located on one machine, they should not share a client root directory.

## **client side**

The right-hand side of a mapping within a client view, specifying where the corresponding depot files are located in the client workspace.

#### **client workspace**

Directories on your machine where you work on file revisions that are managed by Helix Server. By default, this name is set to the name of the machine on which your client workspace is located, but it can be overridden. Client workspaces, labels, and branch specifications cannot share the same name.

## **code review**

A process in Helix Swarm by which other developers can see your code, provide feedback, and approve or reject your changes.

## **codeline**

A set of files that evolve collectively. One codeline can be branched from another, allowing each set of files to evolve separately.

## **comment**

Feedback provided in Helix Swarm on a changelist or a file within a change.

## **commit server**

A server that is part of an edge/commit system that processes submitted files (checkins), global workspaces, and promoted shelves.

## **conflict**

1. A situation where two users open the same file for edit. One user submits the file, after which the other user cannot submit unless the file is resolved. 2. A resolve where the same line is changed when merging one file into another. This type of conflict occurs when the comparison of two files to a base yields different results, indicating that the files have been changed in different ways. In this case, the merge cannot be done automatically and must be resolved manually. See file conflict.

#### **copy up**

A Helix Server best practice to copy (and not merge) changes from less stable lines to more stable lines. See also merge.

#### **counter**

A numeric variable used to track variables such as changelists, checkpoints, and reviews.

#### **D**

#### **default changelist**

The changelist used by a file add, edit, or delete, unless a numbered changelist is specified. A default pending changelist is created automatically when a file is opened for edit.

## **deleted file**

In Helix Server, a file with its head revision marked as deleted. Older revisions of the file are still available. in Helix Server, a deleted file is simply another revision of the file.

## **delta**

The differences between two files.

## **depot**

A file repository hosted on the server. A depot is the top-level unit of storage for versioned files (depot files or source files) within a Helix Versioning Engine. It contains all versions of all files ever submitted to the depot. There can be multiple depots on a single installation.

#### **depot root**

The topmost (root) directory for a depot.

#### **depot side**

The left side of any client view mapping, specifying the location of files in a depot.

#### **depot syntax**

Helix Server syntax for specifying the location of files in the depot. Depot syntax begins with: //depot/

## **diff**

(noun) A set of lines that do not match when two files are compared. A conflict is a pair of unequal diffs between each of two files and a base. (verb) To compare the contents of files or file revisions. See also conflict.

## **donor file**

The file from which changes are taken when propagating changes from one file to another.

#### **E**

#### **edge server**

A replica server that is part of an edge/commit system that is able to process most read/write commands, including 'p4 integrate', and also deliver versioned files (depot files).

## **exclusionary access**

A permission that denies access to the specified files.

## **exclusionary mapping**

A view mapping that excludes specific files or directories.

**F**

#### **file conflict**

In a three-way file merge, a situation in which two revisions of a file differ from each other and from their base file. Also, an attempt to submit a file that is not an edit of the head revision of the file in the depot, which typically occurs when another user opens the file for edit after you have opened the file for edit.

#### **file pattern**

Helix Server command line syntax that enables you to specify files using wildcards.

## **file repository**

The master copy of all files, which is shared by all users. In Helix Server, this is called the depot.

#### **file revision**

A specific version of a file within the depot. Each revision is assigned a number, in sequence. Any revision can be accessed in the depot by its revision number, preceded by a pound sign (#), for example testfile#3.

#### **file tree**

All the subdirectories and files under a given root directory.

#### **file type**

An attribute that determines how Helix Server stores and diffs a particular file. Examples of file types are text and binary.

## **fix**

A job that has been closed in a changelist.

## **form**

A screen displayed by certain Helix Server commands. For example, you use the change form to enter comments about a particular changelist to verify the affected files.

## **forwarding replica**

A replica server that can process read-only commands and deliver versioned files (depot files). One or more replicat servers can significantly improve performance by offloading some of the master server load. In many cases, a forwarding replica can become a disaster recovery server.

#### **G**

#### **Git Fusion**

A Perforce product that integrates Git with Helix, offering enterprise-ready Git repository management, and workflows that allow Git and Helix Server users to collaborate on the same projects using their preferred tools.

#### **graph depot**

A depot of type graph that is used to store Git repos in the Helix Server. See also Helix4Git.

#### **group**

A feature in Helix Server that makes it easier to manage permissions for multiple users.

#### **H**

## **have list**

The list of file revisions currently in the client workspace.

## **head revision**

The most recent revision of a file within the depot. Because file revisions are numbered sequentially, this revision is the highest-numbered revision of that file.

#### **Helix Server**

The Helix Server depot and metadata; also, the program that manages the depot and metadata, also called Helix Versioning Engine.

## **Helix TeamHub**

A Perforce management platform for code and artifact repository. TeamHub offers built-in support for Git, SVN, Mercurial, Maven, and more.

## **Helix4Git**

Perforce solution for teams using Git. Helix4Git offers both speed and scalability and supports hybrid environments consisting of Git repositories and 'classic' Helix Server depots.

**I**

#### **integrate**

To compare two sets of files (for example, two codeline branches) and determine which changes in one set apply to the other, determine if the changes have already been propagated, and propagate any outstanding changes from one set to another.

#### **J**

## **job**

A user-defined unit of work tracked by Helix Server. The job template determines what information is tracked. The template can be modified by the Helix Server system administrator. A job describes work to be done, such as a bug fix. Associating a job with a changelist records which changes fixed the bug.

#### **job specification**

A form describing the fields and possible values for each job stored in the Helix Server machine.

#### **job view**

A syntax used for searching Helix Server jobs.

#### **journal**

A file containing a record of every change made to the Helix Server's metadata since the time of the last checkpoint. This file grows as each Helix Server transaction is logged. The file should be automatically truncated and renamed intoa numbered journal when a checkpoint is taken.

#### **journal rotation**

The process of renaming the current journal to a numbered journal file.

## **journaling**

The process of recording changes made to the Helix Server's metadata.

**L**

## **label**

A named list of user-specified file revisions.

#### **label view**

The view that specifies which filenames in the depot can be stored in a particular label.

#### **lazy copy**

A method used by Helix Server to make internal copies of files without duplicating file content in the depot. A lazy copy points to the original versioned file (depot file). Lazy copies minimize the consumption of disk space by storing references to the original file instead of copies of the file.

## **license file**

A file that ensures that the number of Helix Server users on your site does not exceed the number for which you have paid.

#### **list access**

A protection level that enables you to run reporting commands but prevents access to the contents of files.

### **local depot**

Any depot located on the currently specified Helix Server.

#### **local syntax**

The syntax for specifying a filename that is specific to an operating system.

#### **lock**

1. A file lock that prevents other clients from submitting the locked file. Files are unlocked with the 'p4 unlock' command or by submitting the changelist that contains the locked file. 2. A database lock that prevents another process from modifying the database db.\* file.

## **log**

Error output from the Helix Server. To specify a log file, set the P4LOG environment variable or use the p4d -L flag when starting the service.

#### **M**

## **mapping**

A single line in a view, consisting of a left side and a right side that specify the correspondences between files in the depot and files in a client, label, or branch. See also workspace view, branch view, and label view.

## **MDS checksum**

The method used by Helix Server to verify the integrity of versioned files (depot files).

#### **merge**

1. To create new files from existing files, preserving their ancestry (branching). 2. To propagate changes from one set of files to another. 3. The process of combining the contents of two conflicting file revisions into a single file, typically using a merge tool like P4Merge.

#### **merge file**

A file generated by the Helix Server from two conflicting file revisions.

#### **metadata**

The data stored by the Helix Server that describes the files in the depot, the current state of client workspaces, protections, users, labels, and branches. Metadata includes all the data stored in the Perforce service except for the actual contents of the files.

#### **modification time or modtime**

The time a file was last changed.

#### **N**

## **nonexistent revision**

A completely empty revision of any file. Syncing to a nonexistent revision of a file removes it from your workspace. An empty file revision created by deleting a file and the #none revision specifier are examples of nonexistent file revisions.

#### **numbered changelist**

A pending changelist to which Helix Server has assigned a number.

#### **O**

#### **opened file**

A file that you are changing in your client workspace that is checked out. If the file is not checked out, opening it in the file system does not mean anything to the versioning engineer.

#### **owner**

The Helix Server user who created a particular client, branch, or label.

#### **P**

## **p4**

1. The Helix Versioning Engine command line program. 2. The command you issue to execute commands from the operating system command line.

#### **p4d**

The program that runs the Helix Server; p4d manages depot files and metadata.

#### **pending changelist**

A changelist that has not been submitted.

## **project**

In Helix Swarm, a group of Helix Server users who are working together on a specific codebase, defined by one or more branches of code, along with options for a job filter, automated test integration, and automated deployment.

#### **protections**

The permissions stored in the Helix Server's protections table.

#### **proxy server**

A Helix Server that stores versioned files. A proxy server does not perform any commands. It serves versioned files to Helix Server clients.

## **R**

## **RCS format**

Revision Control System format. Used for storing revisions of text files in versioned files (depot files). RCS format uses reverse delta encoding for file storage. Helix Server uses RCS format to store text files. See also reverse delta storage.

#### **read access**

A protection level that enables you to read the contents of files managed by Helix Server but not make any changes.

#### **remote depot**

A depot located on another Helix Server accessed by the current Helix Server.

#### **replica**

A Helix Server that contains a full or partial copy of metadata from a master Helix Server. Replica servers are typically updated every second to stay synchronized with the master server.

#### **repo**

A graph depot contains one or more repos, and each repo contains files from Git users.

#### **reresolve**

The process of resolving a file after the file is resolved and before it is submitted.

## **resolve**

The process you use to manage the differences between two revisions of a file. You can choose to resolve conflicts by selecting the source or target file to be submitted, by merging the contents of conflicting files, or by making additional changes.

#### **reverse delta storage**

The method that Helix Server uses to store revisions of text files. Helix Server stores the changes between each revision and its previous revision, plus the full text of the head revision.

#### **revert**

To discard the changes you have made to a file in the client workspace before a submit.

## **review access**

A special protections level that includes read and list accesses and grants permission to run the p4 review command.

## **revision number**

A number indicating which revision of the file is being referred to, typically designated with a pound sign (#).

#### **revision range**

A range of revision numbers for a specified file, specified as the low and high end of the range. For example, myfile#5,7 specifies revisions 5 through 7 of myfile.

#### **revision specification**

A suffix to a filename that specifies a particular revision of that file. Revision specifiers can be revision numbers, a revision range, change numbers, label names, date/time specifications, or client names.

#### **S**

#### **server data**

The combination of server metadata (the Helix Server database) and the depot files (your organization's versioned source code and binary assets).

#### **server root**

The topmost directory in which p4d stores its metadata (db.\* files) and all versioned files (depot files or source files). To specify the server root, set the P4ROOT environment variable or use the p4d -r flag.

#### **service**

In the Helix Versioning Engine, the shared versioning service that responds to requests from Helix Server client applications. The Helix Server (p4d) maintains depot files and metadata describing the files and also tracks the state of client workspaces.

#### **shelve**

The process of temporarily storing files in the Helix Server without checking in a changelist.

## **status**

For a changelist, a value that indicates whether the changelist is new, pending, or submitted. For a job, a value that indicates whether the job is open, closed, or suspended. You can customize job statuses. For the 'p4 status' command, by default the files opened and the files that need to be reconciled.

#### **stream**

A branch with additional intelligence that determines what changes should be propagated and in what order they should be propagated.

#### **stream depot**

A depot used with streams and stream clients.

## **submit**

To send a pending changelist into the Helix Server depot for processing.

#### **super access**

An access level that gives the user permission to run every Helix Server command, including commands that set protections, install triggers, or shut down the service for maintenance.

#### **symlink file type**

A Helix Server file type assigned to symbolic links. On platforms that do not support symbolic links, symlink files appear as small text files.

#### **sync**

To copy a file revision (or set of file revisions) from the Helix Server depot to a client workspace.

#### **T**

#### **target file**

The file that receives the changes from the donor file when you integrate changes between two codelines.

#### **text file type**

Helix Server file type assigned to a file that contains only ASCII text, including Unicode text. See also binary file type.

## **theirs**

The revision in the depot with which the client file (your file) is merged when you resolve a file conflict. When you are working with branched files, theirs is the donor file.

#### **three-way merge**

The process of combining three file revisions. During a three-way merge, you can identify where conflicting changes have occurred and specify how you want to resolve the conflicts.

## **trigger**

A script automatically invoked by Helix Server when various conditions are met. (See "Helix Versioning Engine Administrator Guide: Fundamentals" on "Using triggers to customize behavior")

#### **two-way merge**

The process of combining two file revisions. In a two-way merge, you can see differences between the files.

#### **typemap**

A table in Helix Server in which you assign file types to files.

#### **U**

#### **user**

The identifier that Helix Server uses to determine who is performing an operation.

#### **V**

#### **versioned file**

Source files stored in the Helix Server depot, including one or more revisions. Also known as a depot file or source file. Versioned files typically use the naming convention 'filenamev' or '1.changelist.gz'.

#### **view**

A description of the relationship between two sets of files. See workspace view, label view, branch view.

## **W**

## **wildcard**

A special character used to match other characters in strings. The following wildcards are available in Helix Server: \* matches anything except a slash; ... matches anything including slashes; %%0 through %%9 is used for parameter substitution in views.

## **workspace**

See client workspace.

## **workspace view**

A set of mappings that specifies the correspondence between file locations in the depot and the client workspace.

#### **write access**

A protection level that enables you to run commands that alter the contents of files in the depot. Write access includes read and list accesses.

## **Y**

#### **yours**

The edited version of a file in your client workspace when you resolve a file. Also, the target file when you integrate a branched file.

# License Statements

Perforce Software includes software developed by the University of California, Berkeley and its contributors. This product includes software developed by the OpenSSL Project for use in the OpenSSL Toolkit [\(http://www.openssl.org/\)](http://www.openssl.org/).

Perforce Software includes software from the Apache ZooKeeper project, developed by the Apache Software Foundation and its contributors. (<http://zookeeper.apache.org/>)

Perforce Software includes software developed by the OpenLDAP Foundation [\(http://www.openldap.org/](http://www.openldap.org/)).

Perforce Software includes software developed Computing Services at Carnegie Mellon University: Cyrus SASL  [\(http://www.cmu.edu/computing/\)](http://www.cmu.edu/computing/).